# Carbon Compiler

**Version 8.1**

## **User Manual**

**Non-Confidential**

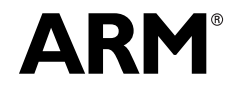

*Copyright © 2016 ARM Limited. All rights reserved. ARM DUI 0957 (ID012516)*

#### **Carbon Compiler User Manual**

Copyright © 2016 ARM Limited. All rights reserved.

#### **Release Information**

The following changes have been made to this document.

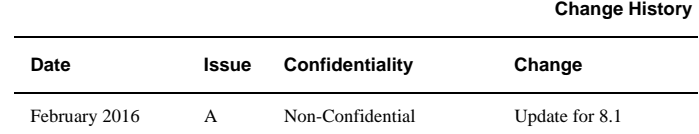

#### **Non-Confidential Proprietary Notice**

This document is protected by copyright and other related rights and the practice or implementation of the information contained in this document may be protected by one or more patents or pending patent applications. No part of this document may be reproduced in any form by any means without the express prior written permission of ARM Limited ("ARM"). **No license, express or implied, by estoppel or otherwise to any intellectual property rights is granted by this document unless specifically stated**.

Your access to the information in this document is conditional upon your acceptance that you will not use or permit others to use the information for the purposes of determining whether implementations infringe any patents.

THIS DOCUMENT IS PROVIDED "AS IS". ARM PROVIDES NO REPRESENTATIONS AND NO WARRANTIES, EXPRESS, IMPLIED OR STATUTORY, INCLUDING, WITHOUT LIMITATION, THE IMPLIED WARRANTIES OF MERCHANTABILITY, SATISFACTORY QUALITY, NON-INFRINGEMENT OR FITNESS FOR A PARTICULAR PURPOSE WITH RESPECT TO THE DOCUMENT. For the avoidance of doubt, ARM makes no representation with respect to, and has undertaken no analysis to identify or understand the scope and content of, third party patents, copyrights, trade secrets, or other rights.

This document may include technical inaccuracies or typographical errors.

This document may be translated into other languages for convenience, and you agree that if there is any conflict between the English version of this document and any translation, the terms of the English version shall prevail.

TO THE EXTENT NOT PROHIBITED BY LAW, IN NO EVENT WILL ARM BE LIABLE FOR ANY DAMAGES, INCLUDING WITHOUT LIMITATION ANY DIRECT, INDIRECT, SPECIAL, INCIDENTAL, PUNITIVE, OR CONSEQUENTIAL DAMAGES, HOWEVER CAUSED AND REGARDLESS OF THE THEORY OF LIABILITY, ARISING OUT OF ANY USE OF THIS DOCUMENT, EVEN IF ARM HAS BEEN ADVISED OF THE POSSIBILITY OF SUCH DAMAGES.

This document consists solely of commercial items. You shall be responsible for ensuring that any use, duplication or disclosure of this document complies fully with any relevant export laws and regulations to assure that this document or any portion thereof is not exported, directly or indirectly, in violation of such export laws. Use of the word "partner" in reference to ARM's customers is not intended to create or refer to any partnership relationship with any other company. ARM may make changes to this document at any time and without notice.

If any of the provisions contained in these terms conflict with any of the provisions of any signed written agreement specifically covering this document with ARM, then the signed written agreement prevails over and supersedes the conflicting provisions of these terms.

Words and logos marked with <sup>®</sup> or <sup>™</sup> are registered trademarks or trademarks of ARM Limited or its affiliates in the EU and/or elsewhere. All rights reserved. Other brands and names mentioned in this document may be the trademarks of their respective owners. You must follow the ARM trademark usage guidelines http://www.arm.com/about/trademarks/guidelines/index.php.

Copyright © ARM Limited or its affiliates. All rights reserved. ARM Limited. Company 02557590 registered in England. 110 Fulbourn Road, Cambridge, England CB1 9NJ.

In this document, where the term ARM is used to refer to the company it means "ARM or any of its subsidiaries as appropriate".

#### **Confidentiality Status**

This document is Non-Confidential. The right to use, copy and disclose this document may be subject to license restrictions in accordance with the terms of the agreement entered into by ARM and the party that ARM delivered this document to.

#### **Product Status**

The information in this document is final, that is for a developed product.

#### **Web Address**

*http://www.arm.com*

## **Contents**

#### **[Chapter 1.](#page-6-0) [Introduction to the Carbon Compiler](#page-6-1)**

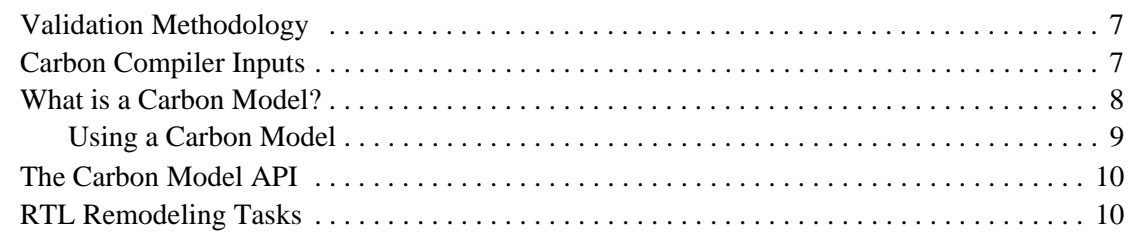

## **[Chapter 2.](#page-10-0)**

### **[Getting Started with the Carbon Compiler](#page-10-1)**

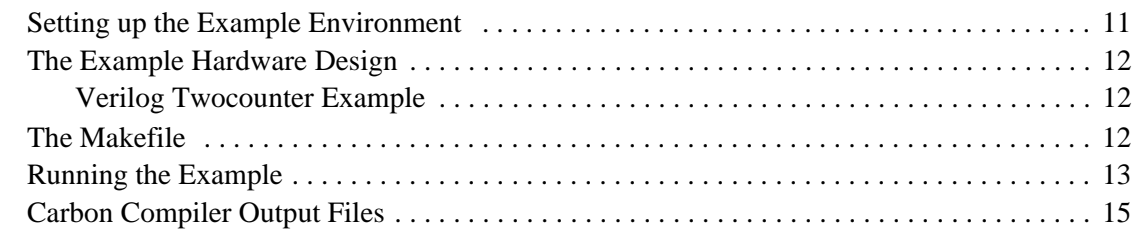

## **[Chapter 3.](#page-16-0)**

### **[Carbon Compiler Command Line Options](#page-16-1)**

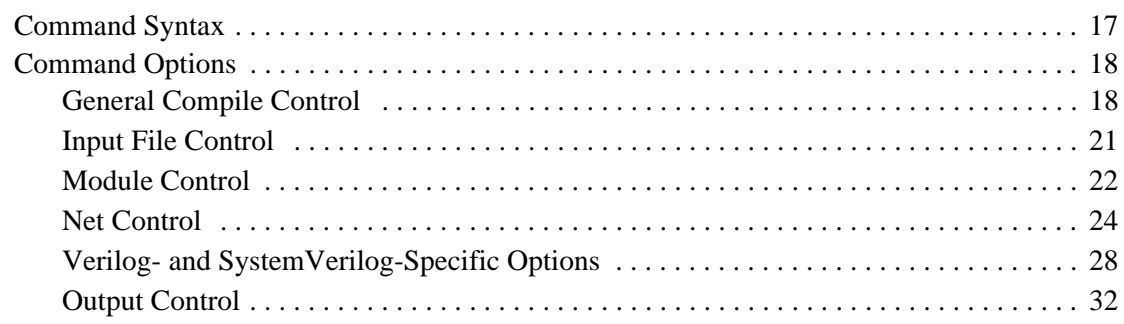

## **[Chapter 4.](#page-38-0)**

### **[Carbon Compiler Directives](#page-38-1)**

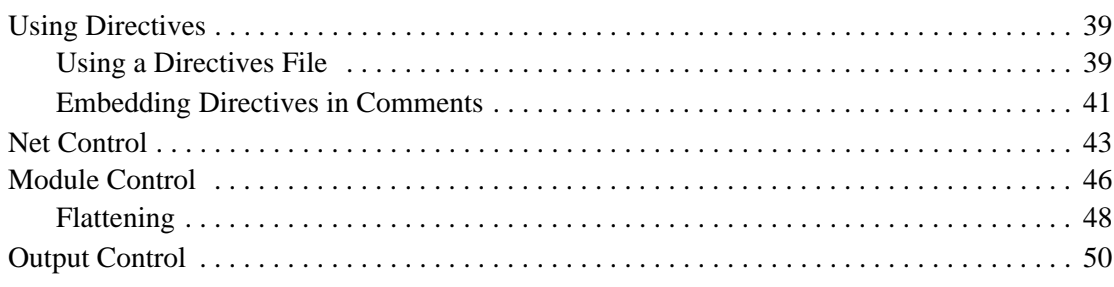

### **[Chapter 5.](#page-50-0) [Language Support](#page-50-1)**

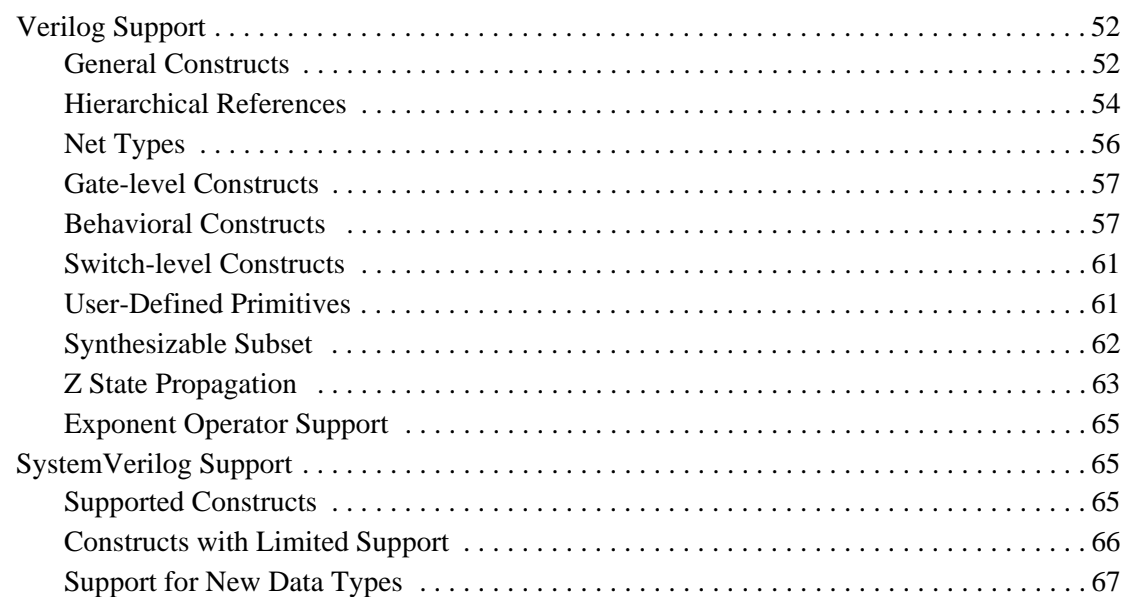

## **[Appendix A.](#page-68-0)**

## **[Dumping Waveforms in the Carbon Environment](#page-68-1)**

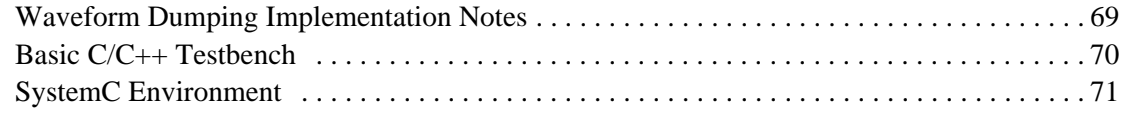

## **[Appendix B.](#page-72-0)**

### **[Using Carbon DesignWare Replacement Modules](#page-72-1)**

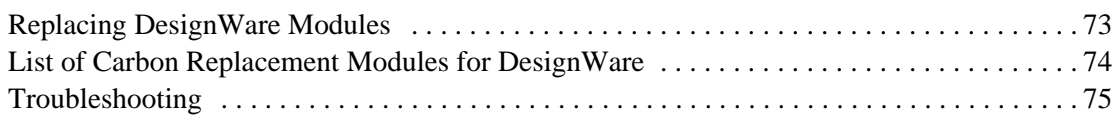

## **[Appendix C.](#page-76-0)**

### **[Using Carbon Profiling to Find Performance Problems](#page-76-1)**

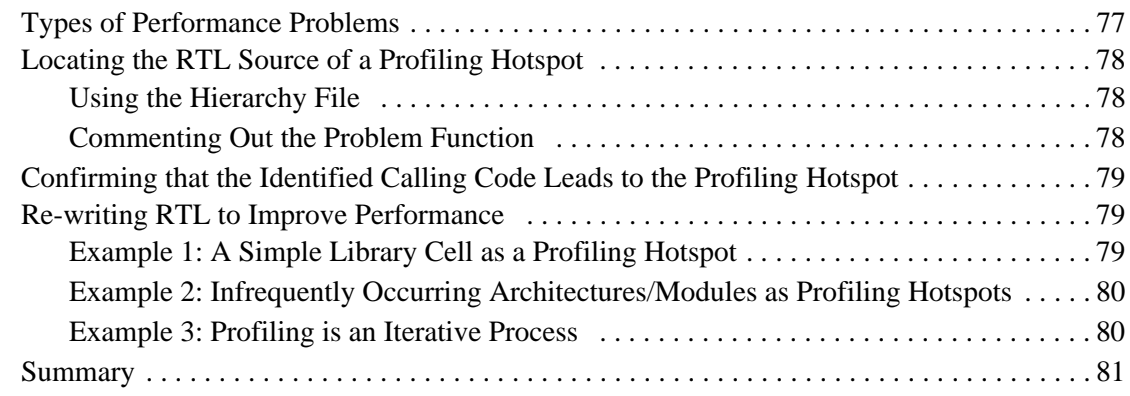

## Chapter 1

## Introduction to the Carbon Compiler

<span id="page-6-1"></span><span id="page-6-0"></span>This chapter provides an overview of the Carbon compiler product and how it fits into the Carbon system validation workflow.

## <span id="page-6-2"></span>1.1 Validation Methodology

Carbon Design Systems™ tools provide an integrated environment that places system validation in parallel with the hardware development flow, as shown in Figure 1.1. The Carbon compiler takes an RTL hardware model and creates a high-performance linkable object, called the Carbon Model, that is cycle and register accurate. The Carbon Model provides an API for interfacing with your validation environment.

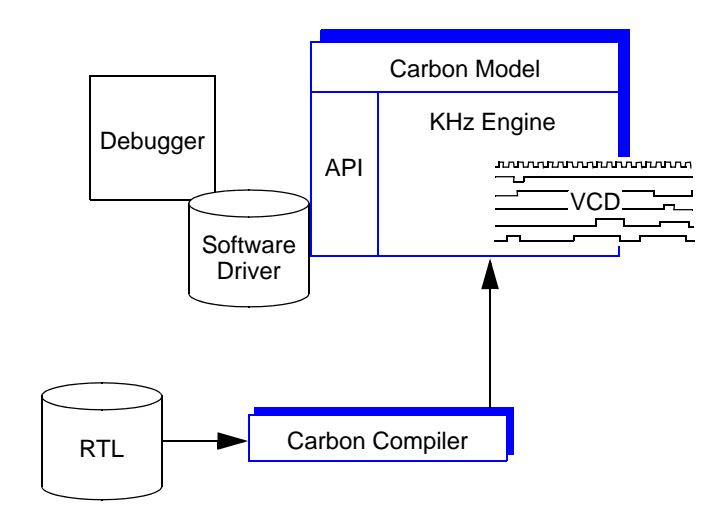

Figure 1.1 Carbon Validation Environment

## <span id="page-6-3"></span>1.2 Carbon Compiler Inputs

A Carbon Model is exclusive to Carbon Design Systems and can be generated only by the Carbon compiler. The Carbon compiler reads the following files, in order, and generates a Carbon Model for the design.

- 1. Options files Contain command options that provide control and guidance to the Carbon compiler.
- 2. Directives files Contain directives that control how the Carbon compiler interprets and builds a Carbon Model.

3. Verilog® design and library files – *Golden* RTL of the hardware design.

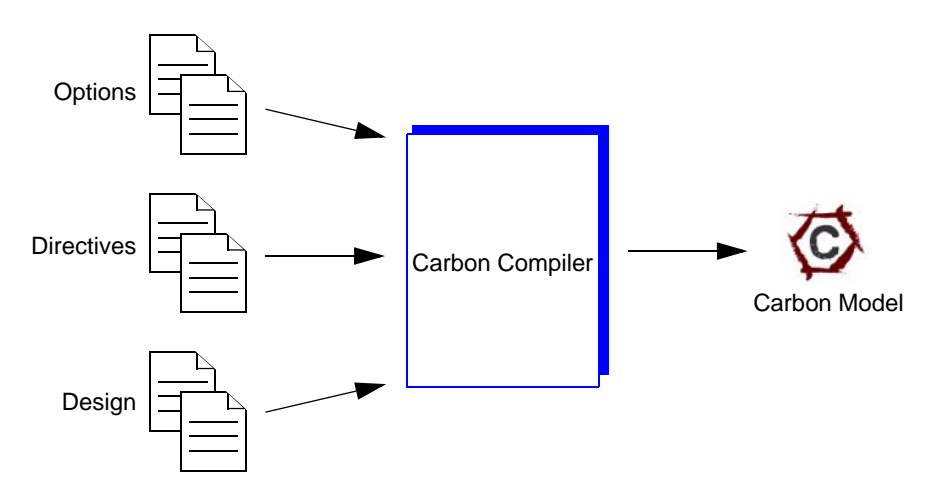

Figure 1.2 Generating a Carbon Model

For more details about the Carbon compiler command-line options and directives see [Chapter 3](#page-16-3) and [Chapter 4](#page-38-4) respectively.

## <span id="page-7-0"></span>1.3 What is a Carbon Model?

A Carbon Model is a high-performance linkable software object that is generated by the Carbon compiler directly from RTL design files. The Carbon Model contains a cycle and register-accurate model of the hardware design in the form of a software object file, header file, and supporting binary database. *By default*, the Carbon compiler generates these files in the current working directory (./) as listed below:

- libdesign.a Carbon Model object library (Linux) libdesign.lib – Carbon Model object library (Windows)
- libdesign.h Carbon Model header file
- libdesign.symtab.db database with information about *all* internal signals
- libdesign.io.db a subset of libdesign.symtab.db that includes top-level inputs, outputs, inouts, and those signals marked as observable or depositable (to the external environment)

In general, when integrating the Carbon Model into a simulation environment, you should use the symtab.db. The io.db file is provided for use if you are passing your Carbon Model on to a third-party customer and you want to restrict the visibility of your design.

For information about the Carbon compiler output files, see ["Carbon Compiler Output Files" on](#page-14-1)  [page 2-15.](#page-14-1)

## <span id="page-8-0"></span>**1.3.1 Using a Carbon Model**

Carbon Model files must be linked with a standard software compiler, such as gcc or Microsoft $\circledR$  Visual C++<sup>TM</sup>, before they can be run in the software test environment. The following files are required to create a proper executable:

- libdesign.a Carbon Model
- libdesign.h Carbon Model header file
- libcarbon5.so Carbon shell
- carbon  $capi.h API$  header file

Note that libcarbon5.so and carbon capi.h are provided in the Carbon installation package.

The following file is required in a Windows environment:

• libdesign.lib – Windows static library implementation

In addition, the .db file must be accessible to the Carbon Model at runtime (it should be located in the same directory as the validation executable).

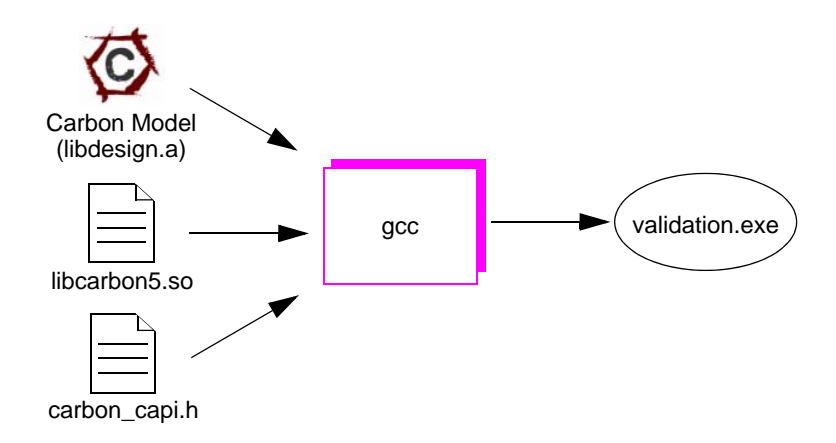

Figure 1.3 Generating an Executable Model

The Carbon Model is controlled by your software test environment. A software program, such as a driver, can communicate with the hardware model directly through sockets, through the Carbon Model API, or through an Instruction Set Simulator (ISS). For embedded software where the software is loaded into a hardware memory model—a software debugger may be linked to the embedded software through the Carbon Model API.

## <span id="page-9-0"></span>1.4 The Carbon Model API

The Carbon Model API provides the C functions necessary to link a Carbon Model into a software test environment. You can access the value of any net in the design—including memories—deposit values on nets, dump signal waveforms, and supply time and timescale information to the design.

The Carbon Model API is "handle" based—meaning that in order to query and manipulate a specific design structure in a Carbon Model, you must use its handle or ID (rather than the full HDL path name). Following are the primary reference structures that provide access into a Carbon Model.

- CarbonObjectID Provides the context for a design, and is used to run the design's core function(s).
- CarbonWaveID Provides signal waveform dump control. Standard Verilog VCD and Debussy's FSDB formats are supported.
- CarbonNetID Used to access nets in the design. API functions allow you to examine signal values, deposit values on signals, and force signals to specific values.
- CarbonMemoryID Used to access memories in the design. API functions allow you to examine memory values and deposit values into memories.

See the *Carbon Model API Reference Manual* for detailed information about all API files and functions.

## <span id="page-9-1"></span>1.5 RTL Remodeling Tasks

There are certain hardware constructs that the Carbon compiler does not currently support; they must be remodeled using Carbon-supported constructs.

#### **Phase-Locked Loops**

PLLs implement behavior that occurs without cycle dependencies, and therefore are not supported. Designs that use PLLs must be modeled to bypass the PLL and drive the generated clocks from the external environment via the API, or to provide pass-through logic. The Carbon Model API will be able to drive PLL-generated clocks without needing to bring the clock to a primary input.

#### **Memories**

Vendor-provided memory libraries often use behavioral constructs that the Carbon compiler does not support. These memories need to be remodeled using constructs supported by Carbon.

#### **Low-level Constructs & Gate-level Modeling**

Though the Carbon compiler supports gate-level constructs, the use of high-level Verilog constructs generally yields higher performance Carbon Models and is highly recommended. A common example of a gate-level construct that can be improved with high-level modeling is a pad cell.

The above remodeling is required for proper Carbon compiler function. Tips for additional remodeling that can improve performance can be found in the *Carbon RTL Style Guide*.

## Chapter 2

## <span id="page-10-1"></span><span id="page-10-0"></span>Getting Started with the Carbon Compiler

This chapter shows you how to compile a design with the Carbon compiler from the appropriate input files and then link the resulting software executable to a testbench. For a complete list of system requirements, see the *Carbon Model Studio Installation Guide*.

## <span id="page-10-2"></span>2.1 Setting up the Example Environment

To obtain the source files for this example, perform the following steps:

1. Using syntax appropriate to your shell, make sure that the following environment variables are set.

```
CARBON HOME =<install dir>
PATH = $CARBON HOME/bin: $PATH
where <install dir> is the Carbon installation directory.
```
2. Create a working directory for your experiments. For example:

**mkdir ~/carbon\_experiment**

**cd ~/carbon\_experiment**

3. Copy the example files into your local work directory.

```
cp -r $CARBON_HOME/examples/twocounter ./twocounter
```
4. Change to the twocounter directory.

**cd twocounter**

The files in this directory include the following:

- Makefile
- Makefile.shared
- Makefile.notes
- $two counter.v HDL code for the design$
- two counter.  $c C$  code for test harness
- twocounter.gold expected output for test harness

## <span id="page-11-0"></span>2.2 The Example Hardware Design

This example is a simple design with two counters driven by two clocks.

## <span id="page-11-1"></span>**2.2.1 Verilog Twocounter Example**

*Note: To run the Verilog version with SystemVerilog, use the -sverilog command line switch.*

```
module twocounter(clk1, clk2, reset1, reset2, out1, out2);
   input clk1, clk2, reset1, reset2;
   output [31:0] out1, out2;
   reg [31:0] out1, out2;
   always @(posedge clk1)
      if (reset1)
         out1 \leq 32'bb;else
         out1 \leq out1 + 32'd1;always @(posedge clk2)
      if (reset2)
         out2 \leq 32'bb;else
         out2 <= out2 + 32'd3;
```
endmodule

## <span id="page-11-2"></span>2.3 The Makefile

Before you run any of the examples, examine the Makefile. This is typically how you will run the Carbon validation process, rather than invoking each tool separately. This Makefile uses variables to invoke the Carbon compiler, to invoke GNU compilers, and to access a list of link libraries. Using these variables in your projects' Makefiles will help ensure smooth operation, and facilitate future Carbon product upgrades. The Makefile does the following:

- 1. Compiles the design file into a Carbon Model using the Carbon compiler.
- 2. Compiles the software harness into a software harness object using gcc.
- 3. Links the Carbon Model with the software harness object using  $g++$  to produce a software validation executable.
- 4. Invokes the software validation executable to generate run-time output.
- 5. Compares the run-time output with the expected values (twocounter.gold file).

*Note: The CARBON\_LIB\_LIST make variable links the program so that LD\_LIBRARY\_PATH overrides -rpath, therefore, a single GCC version should be used within your environment to avoid library conflicts. While a Carbon Model itself has no dependencies on compiler libraries, custom code compiled with the Carbon-provided GCC may. If this code is integrated into an environment that uses a different version of GCC (for example, a third-party tool), runtime errors may occur. In environments such as this, it is recommended that the GCC provided by the third-part tool be used to compile the custom code.*

Following is an excerpt from the Makefile.

```
# Makefile for Carbon's twocounter example.
#
# Notes on Makefile variable definitions are in
# $(CARBON_HOME)/examples/twocounter/Makefile.notes
#
# Common Makefile for all languages, platforms.
include $(CARBON_HOME)/examples/twocounter/Makefile.common
# Makefile targets for Carbon's twocounter example.
twocounter.exe: twocounter.o libtwocounter.a
   $(CARBON_LINK) twocounter.o -o twocounter.exe \
   libtwocounter.a $(CARBON_LIB_LIST)
twocounter.o: twocounter.c libtwocounter.a
   $(CARBON_CC) -c twocounter.c -I$(CARBON_HOME)/include
# The following line is found in Makefiles when the top module 
# is written in Verilog
libtwocounter.a: twocounter.v
   $(CARBON_CBUILD) twocounter.v -o libtwocounter.a
```

```
Note: If you want to test the Carbon installation, you can simply run the Makefile with the Linux 
        make command.
```
## <span id="page-12-0"></span>2.4 Running the Example

In this example, you first create a Carbon Model from your design and then create and test a validation executable using your Carbon Model. For an example using C-models and Carbon Models, see the *Carbon Model API Reference Manual*.

1. To compile a Carbon Model for this design, issue the following command:

```
make libtwocounter.a
```
You could also compile the Carbon Model using the cbuild command:

Verilog: **cbuild twocounter.v -o libtwocounter.a**.

```
SystemVerilog: cbuild twocounter.v -sverilog -o \
libtwocounter.a
```
The  $-\circ$  option specifies a name for the Carbon compiler output files; the  $\cdot$  a extension generates a traditional object archive.

The Carbon compiler compiles a Carbon Model object for the specified design. The following message is generated upon successful completion of the compilation (provided the -q command option has not been specified):

Note 111: Successfully created libtwocounter.

The Carbon compiler creates many output files; for a description of the important files, see ["Carbon Compiler Output Files" on page 2-15.](#page-14-0)

If you examine libtwocounter.cmd, you can see that it executed the cbuild command as given above.

Note that if a compilation is unsuccessful, the Carbon compiler generates a message that indicates which phase the error occurred in, as well as the number of warning, error, and alert messages:

Note 110: There were errors during the <phase name> phase, cannot continue. 0 warnings, 1 errors, and 1 alerts detected.

2. Examine the twocounter.c file. This file contains Carbon Model API code that will direct the executable in test. Notice that the header file libtwocounter. h is explicitly included—this header file is part of the generated Carbon Model and is required for linking the object into a test environment.

The Carbon Model is explicitly instantiated with the carbon\_twocounter\_create command. This provides context for the design and is used to run the design's core functions. This is followed by a series of functions that exercise the nets—values are deposited on nets and then examined on a schedule.

3. To compile the software harness using gcc, issue the following command:

#### **make twocounter.o**

The file twocounter.c will be compiled into a software harness object.

4. To link the Carbon Model to the software harness object and create a software validation executable using g++, issue the following command:

#### **make twocounter.exe**

5. Once the software validation executable has been generated, you can run it with the Carbon Model engine. Issue the following command:

#### **make twocounter.out**

The results of the tests, which are directed by the software harness, will be output to the twocounter.out file:

```
0: clk1=1 reset1=1 clk2=1 reset2=1 out1=0 out2=0
100: clk1=1 reset1=1 clk2=1 reset2=1 out1=0 out2=0
200: clk1=1 reset1=1 clk2=1 reset2=1 out1=0 out2=0
300: clk1=1 reset1=1 clk2=1 reset2=1 out1=0 out2=0
400: clk1=1 reset1=1 clk2=1 reset2=1 out1=0 out2=0
500: clk1=1 reset1=1 clk2=1 reset2=1 out1=0 out2=0
600: clk1=1 reset1=1 clk2=1 reset2=1 out1=0 out2=0
700: clk1=0 reset1=1 clk2=1 reset2=1 out1=0 out2=0
800: clk1=0 reset1=1 clk2=0 reset2=1 out1=0 out2=0
. . .
```
6. To compare this output with the contents of twocounter.gold, use the following command:

#### **make twocounter**

You can see that the hardware design is behaving as expected.

7. If you would like to rerun the example, you can use the following command to clean up the twocounter directory:

**make clean**

## <span id="page-14-1"></span><span id="page-14-0"></span>2.5 Carbon Compiler Output Files

The Carbon compiler writes many files to the working directory. You may find the following files useful for interpreting the Carbon Model:

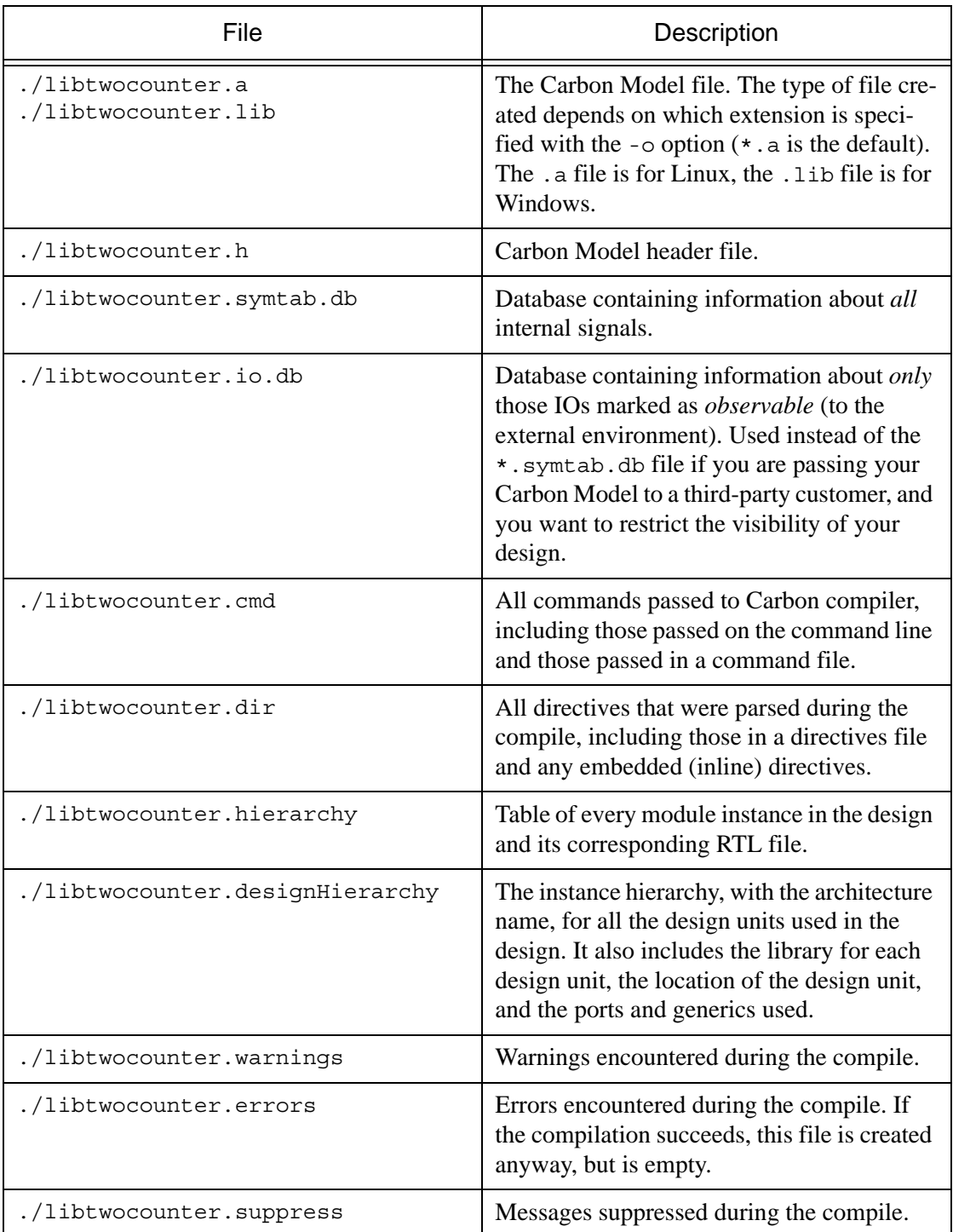

In addition, the Carbon compiler writes the following files that are used by the Carbon compiler or the Carbon development team. Assuming the Carbon compilation finished successfully, you may ignore these files:

- lib<design>.clocks
- lib<design>.cmodel.dir
- lib<design>.congruence
- lib<design>.costs
- lib<design>.cycles
- lib<design>.dclcycles
- lib<design>.drivers
- lib<design>.flattening
- lib<design>.init.v
- lib<design>.latches
- lib<design>.netvec
- lib<design>.parameters
- lib<design>.prof
- lib<design>.scheduleStatistics
- lib<design>.vfiles
- .carbon.lib<design> This directory contains files used internally by Carbon and can be safely deleted when you are cleaning up your Carbon compiled files.

## <span id="page-16-3"></span>Chapter 3

## <span id="page-16-1"></span><span id="page-16-0"></span>Carbon Compiler Command Line Options

This chapter provides detailed information about the cbuild command-line syntax and options. You can use these options, along with directives, to provide control and guidance to the Carbon compiler. See [Chapter 4](#page-38-4) for information about directives.

## <span id="page-16-2"></span>3.1 Command Syntax

The cbuild command invokes the Carbon compiler. It compiles the design files, libraries, and directives that you specify into a Carbon Model. The command syntax is as follows:

cbuild [options] <design file list>

Where <design file list > is the list of design files you want to include in the compile. A Carbon Model may be compiled from several design and library files. When you invoke the Carbon compiler, list all necessary design files and referenced library files. In addition, you *may* want to specify the top-level module in a Verilog or SystemVerilog design (see ["-vlogTop <string>" on page 3-28](#page-27-1)).

Note that the Carbon compiler processes files in the following order:

- 1. Command options files (specified with the -f option)
- 2. Directives files (specified with the -directive option)
- 3. Design and library files

If any errors are encountered during the compile, they are displayed to standard output. The error will consist of an error number and a brief error description.

## <span id="page-17-0"></span>3.2 Command Options

As a general rule, command options are processed in the order that they are specified on the command line (whether explicitly or within an options file, see "-f  $\vert$  -F  $\langle$ string $\rangle$ " on page 3-21). If an option is defined multiple times, the Carbon compiler generates a warning at each successive encounter and will ultimately use the value of the last one specified.

All options must include any special characters (for example,  $-$ ,  $-$ ,  $+$ , etc.) that appear in the option name—spaces are not allowed *within* an option name. Also note that all options are case sensitive.

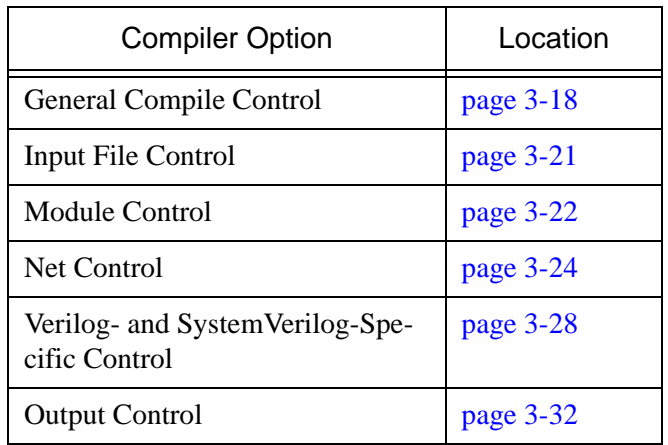

The table below lists the available categories of Carbon compiler options:

## <span id="page-17-1"></span>**3.2.1 General Compile Control**

#### **-h|-help**

Use this option to print the documentation for compiler options. The compiler help information displays, and then the compiler exits.

#### **-licq**

Use this option to enable license queuing for the Carbon compiler. When specified, the Carbon compiler waits for a license to become available rather than exiting immediately if all licenses are in use.

#### **-j <integer>**

Use this option to limit the number of parallel make sub-jobs—the number of Carbon Model compilations running in parallel. The default value is 4. Set this value to 1 for serial runs.

*Note: You may set this option to any positive integer value you want, however the Carbon compiler performance may not be optimal if it is set too high. Also note that you may need to use a smaller number if the compile process produces errors that point to a possible memory issue.*

#### **-multi-thread**

Use this option to generate a thread-safe Carbon Model. Enable this option if you want the generated Carbon Model to be used in a multi-threaded environment. Multi-threading is supported in the Carbon Model API, *with some exceptions*. Note that using this option may impact the performance of the resulting Carbon Model.

If you are generating a Carbon Model for Windows and linking with the multi-threaded Windows libraries (library names ending in MT.lib or MTD.lib) it is recommended that you use this option.

*Caution: Consult your Carbon Applications Engineer for guidance when using this option.*

#### **-O <string>**

Use this option to control the design optimization level—higher optimizations may result in a faster Carbon Model. The optimization levels are defined in the following table. Note that the *s* value is case sensitive, meaning that *S* is *not* equivalent to *s*.

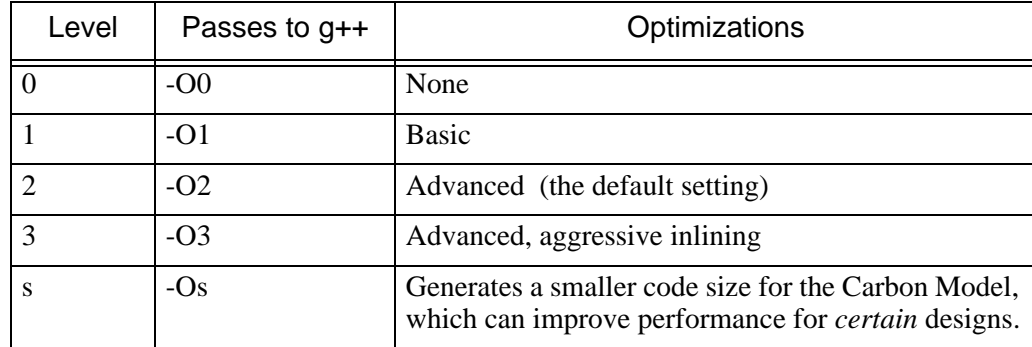

#### **-phaseStats**

Use the -phaseStats option to print the time and memory statistics for each compile phase.

#### **-profileGenerate**

You can use this option with the -profileUse option to generate more efficient (faster) Carbon Models as follows:

- 1. Run the Carbon compiler using -profileGenerate.
- 2. Link using gcc's -fprofile-generate option.
- 3. Run the Carbon Model in your simulation environment.
- 4. Rerun the Carbon compiler using the -profileUse option.
- *Note: This option and the* -profileUse *option are not related to the Carbon* -profile *option. The* -profileGenerate *and* -profileUse *options result in a more efficient Carbon Model, but the output is not displayed for your analysis.*
- *Note: The flow with* -profileGenerate *and* -profileUse *options is currently NOT supported with Windows.*

#### **-profileUse**

Recompile using feedback from profile directed optimization. As shown in the flow above, use this option after compiling with -profileGenerate and linking with gcc's

-fprofile-generate option and simulating the Carbon Model in your validation environment. This option reuses much of the previous Carbon compilation, so HDL changes and many of the Carbon compiler options are ignored.

#### **-clockGlitchDetect**

#### **-noClockGlitchDetect**

The default behavior is to create a model that supports glitch detection (-ClockGlitchDetect). This provides a way to use glitch detection when the model is run, which enables the names of internal clocks to be reported from the model. When glitch detection is disabled at compile time (using -noClockGlitchDetect), there is no way to enable it at runtime in the resulting model.

#### **-annotateCode**

Use this option to annotate the generated  $C++$  code for  $C++$  fault diagnosis. By default, both HDL and implementation annotations are disabled. An HDL annotation associates a location in the generated C++ model with a file name and line number in the HDL design. An implementation annotation associates a location in the generated C++ model with a location in the Carbon compiler implementation. Please consult with your Carbon Applications Engineer before using this option.

#### **-topLevelParam <parameter/generic>=<value>**

Use this option to specify new values for Verilog parameters of top-level modules. By default, the Carbon compiler compiles parameters using their default values.

You can specify this option multiple times to account for all the parameters and generics in the top level design unit. Any parameters and generics not specified using this option retain their default values. For parameters, the case of the parameter name has to match.

*Note: If special characters, such as single or double quotes, are to be used as part of the value for the parameter, you must use the Escape sequence (backslash) before the special character; for example,* -topLevelParam ABC=20\'h1234*. This allows the compiler to properly convert and store the value. This method works both on the command line and within a -f file.*

Errors are generated under the following conditions:

- If a parameter or generic specified using this option does not exist in the top-level module.
- If the top-level module does not have any parameters.

## <span id="page-20-1"></span><span id="page-20-0"></span>**3.2.2 Input File Control**

#### **-f | -F <string>**

Use this option to specify a command file name from which the Carbon compiler reads command-line options. The compiler treats these options as if they have been entered on the command line. Note that options specified in files are cumulative. Enter the full path or relative file name after the -f. There is no restriction on file naming.

The syntax of the file is simply a white-space separated list of options and arguments; each option does not need to be specified on a new line. The file may also contain comments that use any of the following delimiters: # (shell),  $\frac{1}{2}$  or  $\frac{1}{2}$  ... \*  $\frac{1}{2}$  (C++ style).

The file may also include entries that include environment variable expansion, as follows:

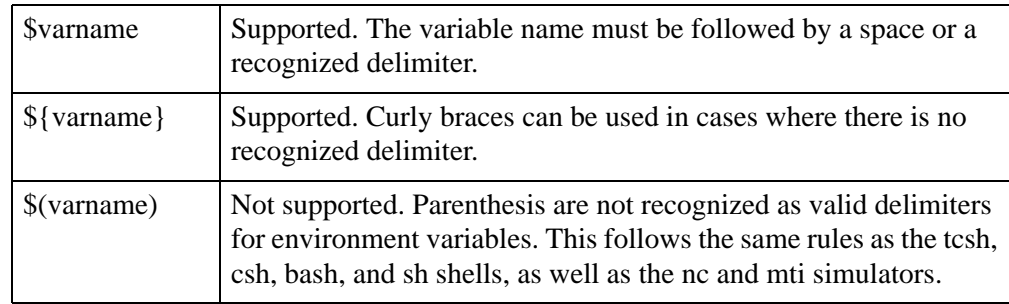

For example, the following items show valid variables usage in a command file:

 $STEST$  DIR/test1.v - valid because / is a recognized delimiter

 $\frac{1}{2}$  TEST DIR}test1.v - the curly braces are required because no / is used

 $\frac{1}{2}$  TEST DIR}/test1.v - the curly braces are not required in this case, but they are ignored when not needed

Note that the environment variable TEST DIR must be defined before the Carbon compiler uses the environment variable or you will receive an error.

#### **-directive <string>**

Use this option to include a directives file on the command line. Multiple instances of the directive option are allowed. Note that directives specified in files are cumulative. The syntax of a directives file is line oriented—each directive and its values must be specified on its own line. Enter the full path or relative file name after the -directive. There is no restriction on file naming, however it is standard to use a '.dir' or '.dct' suffix for directives files. See [Chapter 4](#page-38-4) for more information about directives.

#### **-attributeFile <string>**

Use this option to specify a file name from which the Carbon compiler will read Carbon Model attributes. These attributes are used by the generated model at runtime. In general, the attribute file is generated by Carbon Model Studio and should *not* be edited.

#### **-showParseMessages**

If you specify this option, the Carbon compiler writes messages to stdout as it analyzes HDL source files. The current source file being analyzed is printed, and the modules found within each source file are printed. This can be useful during initial model compilation when you want to ensure that the Carbon compiler uses the correct source files.

Example output:

Note 20001: Analyzing source file "test.v" ... test.v:1: Note 20004: Analyzing module (top). test.v:5: Note 20004: Analyzing module (child). Note 20025:  $0$  error(s)  $0$  warning(s).

## <span id="page-21-0"></span>**3.2.3 Module Control**

#### **-tristate <string>**

Use this option to set how tristate data will appear in waveforms. You can set tristate mode to one of the following values: 1, 0, x, and z. Note that the value is case insensitive. The following table defines the tristate propagation and waveform display for each tristate mode. Note that X/ Z propagation will *always* result in x and z=don't care.

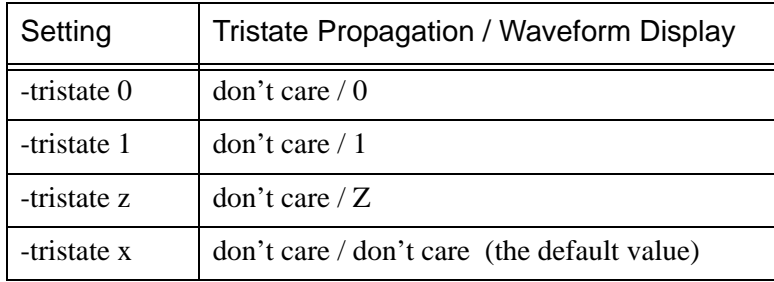

Setting this option to x provides the best Carbon Model performance; setting it to z provides maximum visibility into the model.

#### **-checkpoint**

#### **-noCheckpoint**

By default, -checkpoint is enabled, causing the Carbon compiler to generate checkpoint save/restore support in the compiled Carbon Model. Carbon API functions can then be used to save and restore a given state of the Carbon Model during validation runtime. To disable this option, use -noCheckpoint.

#### **-noFlatten**

By default, the Carbon compiler flattens design modules into their instantiating parent module based on the value of -flattenThreshold (see next). Use this option to disable flattening completely. This can improve design visibility, but may produce a slower Carbon Model.

Note that you may use the directives described in ["Flattening" on page 4-48](#page-47-1) to conditionally or unconditionally flatten modules. However, these directives are effective only if this option has *not* been specified.

#### <span id="page-22-0"></span>**-flattenThreshold <integer>**

Use this option to specify the largest child module that will be considered for flattening into their parent module. The size of a module is computed based on the number of assignment statements (blocking and non-blocking) contained within that module. The default value is 25.

In general, threshold values between 10 and 50 yield the best results. However, the *best* threshold is really *design dependent*, so recompiling your design with different values will help determine the optimal value.

#### **-flattenParentThreshold <integer>**

Modules that are too large can decrease the performance of your model. Use this option to specify the maximum parent module size during flattening. Once a module reaches the size specified in this option, no more children will be flattened into the module unless the child modules are tiny (see -flattenTinyThreshold). The default value is 10000.

#### **-flattenTinyThreshold <integer>**

Use this option to flatten modules of this size or smaller, even if their parent modules have reached the limit defined in -flattenParentThreshold. The default value is 10. This value should be less than the value specified in -flattenThreshold.

#### **-inlineTasks**

Use this option to replace all task and function calls with the contents of the called task or function. This option may enable further optimization, resulting in a faster Carbon Model. However, be aware that inlining large tasks/functions that have multiple calls may increase the size of the Carbon Model and therefore produce a slower model.

To inline selected tasks or functions, see the -inlineSingleTaskCalls option (next) and the inline directive (see [page 4-48](#page-47-2)).

Tasks with hierarchical referrers are not considered for inlining; for example, if module a calls task x through the hierarchical path  $a.b.x$ , then no call of x is inlined.

*Note: Using the -inlineTasks option on designs that require a great deal of memory to compile may cause a memory allocation error. For these cases, we recommend using the inline directive.*

#### **-inlineSingleTaskCalls**

Use this option to inline any tasks and functions that have only a single call. In other words, if a task or function is only called once, that call is replaced with the contents of the task or function. This option may enable further optimization, resulting in a faster Carbon Model.

Tasks and functions with hierarchical referrers are not considered for inlining; for example, if module a calls task x through the hierarchical path a.b.x, then no call of x is inlined.

### <span id="page-23-0"></span>**3.2.4 Net Control**

**-g**

Use this option to increase visibility of design nets for debugging purposes. Note that not *all* nets in the design will be preserved. Dead nets—nets that do not reach primary outputs—are not livened by this option. See ["observeSignal <list of signals>" on page 4-43](#page-42-1) for more information about making signals observable.

#### **-waveformDumpSizeLimit <integer>**

Use this option to specify the maximum size (in bits) of design elements that should be dumped to waveform files. The default value is 1024 bits. Set this value to 0 in order to dump all waveforms; regardless of size. This is an alternative to the carbonDumpSizeLimit() API function, although the API function has precedence if both are specified. Multiple instances of this option are allowed.

#### **-memoryCapacity <integer>**

Use this option to specify the total amount of runtime memory (in bytes) allocated to memories. The default value is 4194304 (4Mb). Memories which cause the model to require more than this amount of space will be coded as sparse memories. By default, memories use a fast array based representation. Sparse memories use a memory-efficient, hash table based implementation. A value of 0 will generate only sparse memories. A value of -1 will not generate any sparse memories.

*Note: This option replaces the* -sparseMemoryThreshold *option.*

#### **-bufferedMemoryThreshold <integer>**

Use this option to set the threshold size to allow larger memories to be buffered. The default is 16384 bits.

The following code example causes the Carbon compiler to encounter a scheduling conflict because it wants to schedule the flop that writes to data *before* it schedules the flop that writes to out1.

In this case, data could race through.

```
module top (out1, out2, clk, rst, en, in);
   output [3:0] out1, out2;
   input clk, rst;
   input [3:0] en, in;
   reg [3:0] data [1:0];
   // Put all the inputs into a memory
   always @ (posedge clk or posedge rst)
      begin
         if (rst)
            begin
               data[0] < = 4'bb;data[1] < = 4'bb;end
         else
```

```
begin
                data[0] \leq en;data[1] <= in;
            end
      end
   // Create a clock from the enable
  wire [3:0] ren = data[0];
  wire dclk = clk \& \text{ren}[0];reg [3:0] out2;
   always @ (posedge dclk)
      out2 \leq data[1];
   // Use those clocks and the data
   reg [3:0] outl;
   always @ (posedge clk)
      begin
         out1 \leq data[1];
      end
endmodule
```
The Carbon compiler resolves this scheduling conflict by introducing a delay in the data before it gets to out1. However, for performance reasons it only does so if the memory is 16384 bits or less. If the memory is larger than 16384 bits, then the Carbon compiler issues an alert. For example:

```
bufmem.v:57 top.out1: Alert 1054: A memory `top.data` that is writ-
ten as part of clock logic is read in a flop; the conflict could not 
be resolved. See the documentation for 
-bufferedMemoryThreshold for information on this problem.
```
There are three options for dealing with this alert. The first option is to demote the alert to a warning if the race condition does not matter. The second is to increase the buffer memory threshold using this option. Lastly, you can remodel the above code by writing to the data memory in different always blocks for the clock enable and data portions.

#### **-no-OOB**

Use this option to disable checking for out-of-bounds bit references. This means the Carbon compiler should not check for such references. As a result, the Carbon Model runtime will be faster.

*Warning: If you specify this option, the Carbon Model will exhibit unpredictable behavior during runtime if there are out-of-bounds bit references in your design.*

Consider the following:

```
wire [7:0] value;
wire [7:0] index;
. . .
. . .
result = value [index];
```
If index can take on a value larger than 7, this may produce incorrect answers when -no-OOB is specified. The index values greater than 7 are out of bounds.

#### **-checkOOB**

Use this option to generate warning messages during validation runtime if any out-of-bounds bit or memory references are made. Ideally, you would use -checkOOB to ensure that your design has no out-of-bounds references and then recompile using  $-p_0$ - $\odot$  $\odot$ B to generate a Carbon Model with a faster execution time.

If -checkOOB detects any out-of-bounds references, fix the out-of-bounds references in your design as necessary and then recompile with -no-OOB. The warning message generated by checkOOB does not pinpoint the name of the vector or memory containing the out-of-bounds reference, but gives the following information to help your search:

- Whether the out-of-bounds access occurs on a read or write.
- Whether the accessed object is a memory, register, wire, or net.
- The declared range of the object.
- The invalid index value.

#### **-noCoercePorts**

Use this option to disable port analysis (as described in the following paragraphs). Note that turning off the port analysis functionality disables the Carbon compiler's ability to process complex bidirectional ports.

Port Analysis:

By default, the Carbon compiler performs a design-wide port analysis and may alter port directions based on the characteristics of the design. In particular, these modifications may occur when the declared port directions do not model the flow of data within the design. For example:

```
...
wire data;
sub s0(en1,data,out1);
sub s1(en2,data,out2);
...
module sub(en, data, ndata);
   input en;
   output data;
   output ndata;
   assign data = en ? 1'b1 : 1'bz;
   assign ndata = ~\simdata;
endmodule
```
In this design, the sub.data wire has multiple drivers. Converting sub.data from output to inout properly models the fact that a value written in the  $\leq 0$  instance can be read in the  $\leq 1$ instance, and vice-versa.

#### Primary Ports:

The assumption today is that a unidirectional primary port is a stronger statement than a bidirectional primary port. This means that a user-declared primary input must at least behave as an input. A user-declared primary output must at least behave as an output. Therefore, inputs/outputs may be coerced to inouts, but not to output/input.

Primary inouts are handled differently—their bidirectional nature is considered a weaker statement, therefore coercion from inout to either directional port type is allowed.

Per-bit Port Behavior:

Port analysis may determine that all bits in a primary port do not behave in a uniform fashion. If this occurs, different bits may be identified as having different port direction. For example:

```
module top(a,out1,out2);
   input [1:0] a;
   output out1,out2;
   pullsub p0(a[0],out1);
   assign out 2 = a[1];
endmodule
module pullsub(in,out);
   input in;
   output out;
   pullup(in);
   assign out = in;
endmodule
```
In this design, the top. a net will be split into two components. The  $a[0]$  bit will be converted to a bidirectional port to reflect the fact that it is driven by the model. The a[1] component of top.a remains an input.

#### **-sanitizeCheck**

Use this option to check for dirty writes. After every write to a net, it will check for non-zero bits outside the declared size of the net. This helps to detect out-of-bound reads/writes permitted by the -no-OOB flag in order to help diagnose problems.

#### **3.2.4.1 Port Vectorization**

To improve runtime performance, the Carbon compiler replaces selected scalar ports and scalar local variables with a vector port or local nets.

#### **-doNetVec**

Enable port vectorization. Port vectorization is *on* by default.

#### **-noNetVec**

Disable port vectorization. You might want to turn off port vectorization if you suspect that 1) a modeling error has resulted from port vectorization, or 2) port vectorization has broken visibility for some signals. In either of these cases, you should initiate a bug report with Carbon.

#### **Three Options for Vectorizing Primary Ports**

The following three options are mutually exclusive. The default is -netVecThroughPrimary.

*Note: -netVec line options have been replaced by -netVec. If used, a warning message will appear notifying you to switch to the -netVec options.*

#### **-netVecPrimary**

Vectorize the primary ports of the design.

*Warning: This option breaks visibility of any primary ports that are vectorized. When scalar primary ports are combined into vectorized ports, the original port names are replaced with a new vectorized port name. At the moment, you cannot make any Carbon API calls (such as* observeSignal *or* depositSignal*) using either the old or new port names.*

#### **-netVecThroughPrimary**

Do not vectorize the primary ports; however, allow vectorization opportunities inferred between the primary ports to propagate down the module hierarchy (default).

#### **-nonetVecThroughPrimary**

Do not infer any vectorization opportunities from the primary ports and do not allow propagation of opportunities through the primary ports.

#### **-netVecMinCluster <integer>**

Specifies the minimum size of a vector created during net vectorization.

#### **-verboseNetVec**

Output information on the vectorized nets.

#### **-reportNetVec <filename>**

Write a report to the specified  $\langle$  filename $\rangle$ , enumerating the vectorizations discovered by port vectorization.

## <span id="page-27-0"></span>**3.2.5 Verilog- and SystemVerilog-Specific Options**

The following options are for use only with Verilog and SystemVerilog design files.

#### **-sverilog**

This option enables SystemVerilog compilation mode. All Verilog files encountered during compilation will be treated as SystemVerilog source files. All Verilog command line options work with SystemVerilog, provided -sverilog is specified.

#### <span id="page-27-1"></span>**-vlogTop <string>**

Use this option to specify the top-most module in the Verilog design hierarchy. The Carbon compiler parses *only* the specified module and its descendents. If you do not specify this option, all modules from the top down in the given design are compiled.

*Note: Currently, only one top-level module is supported.*

#### **-v <string>**

Use the -v option to specify a Verilog source library file. The Carbon compiler scans the file for module definitions that have not been resolved in the specified design files. Enter the full path or relative file name after the -v. For example:

```
cbuild -v ../library/vendor.lib 2clock.v
```
*Note: Without this option, the Carbon compiler processes only those library modules that are explicitly referenced by the Verilog source files.*

#### **-y <string>**

Use the -y option to specify a library directory. The Carbon compiler scans the directory for module definitions that have not been resolved in the specified design and library files. Enter the full or relative directory path after the option. For example:

cbuild -y library/cells 2clock.v

This command references the library directory /library/cells for input design files.

*Note: The file names within the specified library directory must match the module names that are being searched for.*

In the event two subdirectories contain a file with the same name and the top level design file in the current directory uses a single instance of that file, the Carbon compiler uses the definition of the file from the directory that appears first on the command line:

cbuild -q -y foo -y bar +libext+.v test.v

In the above case, the definition of the file from the foo directory is used.

#### **+libext+<ext1>+...**

Use the  $+i$  ibext  $+i$  option to specify extensions on the files you want to reference in a library directory. Note that this option has the default value of '.v'. However, if you specify this option on the command line then the default is replaced.

To specify multiple extensions, enter the list of extensions after the option linked with plus signs (+). For example:

cbuild -y library/cells +libext+.v 2clock.v

This command references the library directory library/cells, but uses *only* those files in that directory with the extension '.v'.

Note that only one +libext+ option can appear on the command line, however it can specify multiple extensions. For example,  $+1$  is bext + + .  $v$  + .  $v$  log +, indicates that there are three possible extensions: a null string, '.v', and '.vlog'.

#### **+incdir+<path1>+...**

Use the  $\pm$ incdir $\pm$  option to specify the directories in which the Carbon compiler should search for include files. Enter the list of relative or absolute paths, linked with plus signs (+). The paths will be searched in the order specified. (Note that -incdir can be used by NC-Verilog simulation users to specify a single directory.)

You can enter multiple  $\pm$ incdir $\pm$  options on the command line. If there is a conflict between values in include files, the last one encountered will be used.

#### **-2001**

Use this option to enable Verilog-2001 compilation mode. This includes partial support for Verilog-2005 (IEEE Std 1364-2005) language features (refer to ["General Constructs" on page 5-52](#page-51-2) for supported constructs). All files encountered during the compilation are treated as Verilog 2001. Note that you may also use  $-2000$  or  $-\nu$ 2k to enable this compilation mode—these three options are equivalent.

#### **-u**

Use this option to convert all identifiers in all referenced Verilog files to upper case. Performing this option makes the design insensitive to identifiers' case.

*Note: All references to Verilog identifiers in options and identifiers within directives must be changed to upper case.*

For example, when using -u:

-vlogTop top should be changed to -vlogTop TOP

#### **+define+<string>**

Use the +define+ option to specify Verilog macros to be used during compilation. Enter the variables with values, linked with plus signs (+). Syntax:

+define+<var1>+<var2>+ ... +<varN>=<value>

Note that an equals sign (=) in effect terminates the string. That is, anything after the equals sign will be treated as part of the value of the variable with which it is associated. For example:

cbuild 2clock.v +define+WORD\_LENGTH=8

In this example, whenever 'WORD\_LENGTH appears in the Verilog text, it will be replaced with 8. Note that the <value> parameter is optional. For example:

cbuild 2clock.v +define+MYDEF

will make 'ifdef MYDEF statements true in the code.

The following example is equivalent to placing 'define var val statements in the code.

cbuild 2clock.v +define+var=val

Multiple +define+ options can be specified on the command line. Later +define+ options take precedence over earlier ones.

#### **+mindelay +typdelay +maxdelay**

Use these options to specify the use of the minimum, typical, or maximum value respectively for all expressions.

*Note: These options have no real effect—they are provided only for compatibility.*

#### **-pragma\_prefix <string>**

When embedding directives in comments, use this option to specify the prefix used for:

- Synthesis-specific compiler directives, such as translate of f/translate on and full case/parallel case.
- Carbon-specific compiler directives, such as observeSignal and depositSignal. (For a complete list, see ["Embedding Directives in Comments" on page 4-41.](#page-40-1))

This option takes a single string argument. To specify multiple prefixes, you must specify -pragma\_prefix multiple times. Subsequent prefix specifications do not cancel earlier ones.

For example, to make the following signal observable:

reg a; // myPrefix observeSignal

you must include the following on the command line:

-pragma\_prefix myPrefix

If you do not use this option to specify a prefix, the synthesis and Carbon directives are ignored for all prefixes except carbon. The Carbon compiler automatically recognizes the prefix carbon.

#### **-synth\_prefix <string>**

This option is the same as the -pragma prefix option.

#### **-enableOutputSysTasks**

By default, the Carbon compiler issues a warning and ignores the following system tasks. Use this option to enable support for these system tasks *throughout* your design. Note that using this option may impact the performance of the resulting Carbon Model.

- \$display
- \$fdisplay
- \$write
- *<u>Sfwrite</u>*
- \$fopen
- \$fclose
- \$fflush

A system task that appears within an edge-sensitive always block will be scheduled with that clock. For example, the system task in the following example will be scheduled with clk.

```
always @(posedge clk)
   $display (a1, a2);
```
Note that the values displayed from calls to \$time functions may not match the times that are generated by a Verilog simulator. This can result in the following example output. Notice that in the Carbon output the time does not appear to change, but it does display identical values to the Verilog output for the out variable.

```
source verilog
...
always @(posedge clk) begin
begin
   a = 1;b = 0;out = a$display("a time: %t a=%b b=%b out=%b", $time, a, b, out);
   a = 0;out = #10 b;$display("b time: %t a=%b b=%b out=%b", $time, a, b, out);
   #10 $display("c time: %t a=%b b=%b out=%b", $time, a, b, out);
...
verilog
a time:0 a=1 b=0 out=1
b time: 10 a=0 b=0 out=0c time: 20 a=0 b=0 out=0carbon
a time: 0 a=1 b=0 out=1
b time: 0 a=0 b=0 out=0c time: 0 a=0 b=0 out=0
```
Note that you may enable or disable output system tasks by module using the directives described in ["Module Control" on page 4-46.](#page-45-1)

#### **-topModuleListDumpFile <string>**

Use this option to specify the name of the file into which the Carbon compiler will place the names of the top level modules of the Verilog design.

## <span id="page-31-0"></span>**3.2.6 Output Control**

*Warning: Do not edit any files that are generated by the Carbon compiler. Doing so will result in unexpected behavior or failure of subsequent processes.*

#### **-o <string>**

Use this option to specify the name of the compiled Carbon Model. The default is . /libdesign.a. Use the appropriate extension for the operating system on which you will run the compiled design:

- $-a$  generates a Linux archive
- .lib generates a Windows library

Enter the full path or relative file name after -o. You may use alphanumeric characters, period (.), hyphen (-), underscore (\_), and plus sign (+) characters in your specification (either on the command line or within a Makefile). You *must* use the lib prefix for the file name. Do not use white spaces in the string, and do not use existing system library names (for example, libc, libm, carbon).

The Carbon compiler creates additional files whose base names are the same as that used for the Carbon Model. For a list of output files created by Carbon compiler, see ["Carbon Compiler](#page-14-1)  [Output Files" on page 2-15.](#page-14-1)

*Note: If your next step after creating the Carbon Model involves a new working directory, the following files must be copied to that working directory: 1) The Carbon Model (\*.a or \*.lib) file 2) The header (\*.h) file*

\$CARBON\_HOME/examples/twocounter/Makefile.cygwin shows how to use Visual Studio 2013 to compile and link a testbench with an Carbon Model that was built using the Carbon Windows cross-development tools. The Makefile assumes you have a Windows machine with the Cygwin environment installed.

Note that you can use the  $-\infty$  option to direct model output for multiple platforms from the same directory substructure. For example, if you specify  $\sim$  Linux/obj/libtest. a on the command line, the Carbon compiler writes the output files to the Linux/obj directory.

#### **-noFullDB | -nodb**

This option can be used with -embedIODB to turn off generation of the .symtab.db. Only the .io.db will be created and embedded into the library.

#### **-embedIODB**

By default, the Carbon compiler creates and embeds the .symtab.db file into the Carbon Model, eliminating the need to search for it during runtime. This option additionally creates and embeds the .io.db file into the generated libdesign.\*library file. This option is enabled by default.

*Note: The Carbon component for SystemC, and Carbon Model Validation, currently require the full database.*

#### **-profile**

Use this option to enable block profiling of the Carbon Model. This is sample-based profiling that records information, approximately 100 times/second, about which HDL block or Carbon API function is currently executing. Due to sampling, the data is an estimate only, but serves to give a rough idea of which blocks take the most time during your validation run.

*Note: To enable profiling of Carbon API functions, a profile-enabled version of the Carbon library must be used. This library is selected by using \$(CARBON\_PROFILE\_LIB\_LIST) instead of \$(CARBON\_LIB\_LIST) in the Makefile used to link the executable.*

To use Carbon profiling:

1. Add the -profile option to the command line during compilation.

The Carbon compiler creates a file named libsdesigns. prof containing compile-time information needed for profiling. During simulation, Carbon tracks how many samples occur in each block and writes this data to carbon\_profile.dat when the simulation ends.

2. Following simulation, run carbon profile at the command prompt.

The carbon profile command reads carbon profile.dat and all files matching \*.prof and corresponding \*.hierarchy files in the current directory. You can override which files are read by specifying specific files on the command line when you issue the carbon profile command.

The profiling results are sent to standard output.

Subsequent compilation runs overwrite the lib<design>.prof file and lib<design>.hierarchy file, and subsequent simulations overwrite the carbon\_profile.dat file.

Following is sample output using the carbon profile command:

Profiling data collected May 21, 2008 08:03 Model: design % Cum % Time Type Parent Location 35.7 35.7 6.63 carbonSchedule 30.1 65.8 5.58 carbonDeposit 17.5 83.2 3.24 <Outside of Carbon> 2.4 85.6 0.44 carbonReadMemFile 1.8 87.4 0.33 AlwaysBlock sub profile1.v:26<br>1.2 88.6 0.23 AlwaysBlock flop profile1.v:53<br>1.0 89.7 0.19 AlwaysBlock flop profile1.v:97<br>0.9 90.6 0.17 (none) (none) (none) (none) 1.2 88.6 0.23 AlwaysBlock flop profile1.v:53 1.0 89.7 0.19 AlwaysBlock flop flop profile1.v:97 0.9 90.6 0.17 (none) (none) (none) (none) (none) (none) (none) (none) (none) (none) (none) (none) (none) (none) (none) (none) (none) (none) (none) (none) (none) (none) (none) (none) (none) (none) (none) (none) (none) (none 0.9 91.4 0.16 AlwaysBlock flop profile1.v:77 0.16 AlwaysBlock flop profile1.v:85<br>0.16 AlwaysBlock flop profile1.v:89<br>0.15 AlwaysBlock flop profile1.v:73 0.9 93.2 0.16 AlwaysBlock flop profile1.v:89 0.8 94.0 0.15 AlwaysBlock flop profile1.v:73 0.8 94.7 0.14 AlwaysBlock flop profile1.v:69<br>0.6 95.4 0.12 AlwaysBlock flop profile1.v:45 0.6 95.4 0.12 AlwaysBlock flop profile1.v:45<br>
0.6 96.0 0.11 AlwaysBlock flop profile1.v:93<br>
0.5 96.5 0.10 AlwaysBlock flop profile1.v:61<br>
0.5 97.0 0.10 AlwaysBlock sub profile1.v:32 0.11 AlwaysBlock flop the profile1.v:93<br>1.10 AlwaysBlock flop profile1.v:61 profile1.v:61  $0.5$  96.5  $0.10$  AlwaysBlock 0.5 97.0 0.10 AlwaysBlock sub profile1.v:32<br>0.5 97.6 0.10 AlwaysBlock flop flop profile1.v:81 0.5 97.6 0.10 AlwaysBlock flop profile1.v:81 0.5 98.1 0.10 AlwaysBlock flop profile1.v:105 0.5 98.7 0.10 AlwaysBlock 0.5 99.1 0.09 AlwaysBlock flop profile1.v:65<br>0.5 99.6 0.09 AlwaysBlock flop profile1.v:49 0.09 Alwaysblock flop profile1.v:49<br>0.09 AlwaysBlock flop profile1.v:49 0.4 100.0 0.07 AlwaysBlock flop profile1.v:101 Top-Down Hierarchy and Component View Order Level Self% SelfTime Inst% InstTime Comp% CompTime Instance (Component) Location ----- ----- ----- -------- ----- -------- ----- -------- ------------------------------ 0 1 0.00 0.00 13.47 2.50 0.00 0.00 top (top) profile1.v:1 1 2 1.16 0.21 6.73 1.25 2.32 0.43 S1 (sub) profile1.v:12<br>
2 3 1.39 0.26 1.39 0.26 11.15 2.07 F0 (flop) profile1.v:<br>
4 3 1.39 0.26 1.39 0.26 11.15 2.07 F1 (flop) profile1.v:<br>
4 3 1.39 0.26 1.30 0.06 11.15 2.07 F1 (flop) pro 2 3 1.39 0.26 1.39 0.26 11.15 2.07 F0 (flop) profile1.v:37 3 3 1.39 0.26 1.39 0.26 11.15 2.07 F1 (flop) profile1.v:37 4 3 1.39 0.26 1.39 0.26 11.15 2.07 R0 (flop) profile1.v:37 5 3 1.39 0.26 1.39 0.26 11.15 2.07 R1 (flop) profile1.v:37 6 2 1.16 0.21 6.73 1.25 2.32 0.43 S0 (sub) profile1.v:12 7 3 1.39 0.26 1.39 0.26 11.15 2.07 F0 (flop) profile1.v:37 8 3 1.39 0.26 1.39 0.26 11.15 2.07 F1 (flop) profile1.v:37 9 3 1.39 0.26 1.39 0.26 11.15 2.07 R0 (flop) profile1.v:37 10 3 1.39 0.26 1.39 0.26 11.15 2.07 R1 (flop) profile1.v:37 Key: Order - Use to revert to original order if the lines are sorted Self - The time in this instance of the component not including sub-instances Inst - The time in this instance including sub-instances Comp - The time for all instances of this component not including sub-components

The profiling output is broken out into two sections. The first section is a *flat profile* and the second is a *hierarchical profile*.

#### **Flat Profile**

The flat profile lists sampled blocks in decreasing order of runtime usage. The first column is the percent of time spent in the block, the second column is the running total (cumulative) percentage, and the third column is the number of seconds spent executing the block.

The <Outside of Carbon> category contains 1) time spent executing non-Carbon code; that is, user code or third-party code, and 2) time spent by the testbench waiting for user interaction. The sample output above shows that the model design spends approximately 17% of its time outside of Carbon code, and almost two-thirds of its time running carbonDeposit and carbonSchedule API calls. Approximately 13% of the time is spent in the listed always and continuous assignment blocks.

The *Parent* column indicates the Verilog module for that block of code.

The *Location* column specifies the source locator for blocks that correspond to RTL. Note that locations are not specified for API functions, such as carbonSchedule, or testbench code, found in the <Outside of Carbon> category, as these items are not found in the original RTL.

*Note: The time displayed for* carbonSchedule *does not include time spent in blocks.*

#### **Hierarchical Profile**

The hierarchical profile takes the exact same profile data and reorganizes it into a hierarchical view. This takes the logic buckets and groups them together into components (modules or entities) and instances. There are two sub-views of the data, *elaborated* and *unelaborated*. See the column descriptions below for more details.

The *Order* column is a number that indicates the original order of the profiling lines. This is useful if the data is loaded into a spreadsheet and sorted by different data columns. It allows the spreadsheet to easily return to the original order.

The *Level* column is the elaborated depth for the next four columns from the top of the design, where 1 indicates the top level component. The elaborated view is an instance based view of the data. This means that if there are multiple instances of a component, the time in the instance is a fraction of the time for the component as a whole.

The *Self%* and *SelfTime* columns are the percentage and time for any given component instance. It does not include the time for any sub-instances. If there are multiple instances of the component, then the time in this instance is the total time for the component divided by the total number of instances. For example, in the above profile, sub has two instances S0 and S1. Each takes 1.16% of the time. This means the component takes 2.32% of the time.

The *Inst%* and *InstTime* columns are the percentage and time for any given instance and all its children instances. For example in the above profile, the Instance time for S1 (sub) is the Self time for S1 (.21s) plus the Self time for each of its four children F0 (.26s), F1 (.26s), R0 (.26s), and R1 (.26s). This adds up to 1.25 seconds, or 6.73% of the time.

The *Comp%* and *CompTime* columns show the unelaborated view of the design. For each component, this is the time for all instances of that component, excluding any sub-components. For example, there are eight instances of the flop component. Each instance takes 1.39% of the time and the component as a whole takes 11.15% of the time.

The last column shows the design hierarchy. It includes the instance name, the component name (in parentheses), and the file location for the component.

For tips on using Carbon profiling to improve performance, see [Appendix C](#page-76-3).

#### **+protect[.ext]**

Use this option to generate protected source versions of all given Verilog input files. Modified Verilog output files are generated for each input; the output files contain all source between `protect and `endprotect compiler directives in encrypted form. Unless a different extension is specified on the command line, the output file is named with a .  $v<sub>p</sub>$  extension. (Verilog only.)

Note the following:

- Only Verilog 2001-style `protect and `endprotect are supported. The use of the -v2001 switch does not cause this support to advance to Verilog 2005 style.
- +protect handles the following restrictions on text:
	- Conditional code blocks are bounded by`ifdef (or `ifndef) and `endif. All conditional code blocks must be closed or completed before a `protect region starts or ends. This means that you can have conditional code blocks before or after a protected block, or even within a `protected block; however, no conditional code block may be open at the point that the `protect or `endprotect line is encountered if that file is to be processed by the +protect command.
	- The +protect command line option only protects code in the files that are listed on the command line. Files that are included (with the `include "filename" line) in the source Verilog files remain unprotected.

#### **-verboseFlattening <integer>**

Use this option to output a trace of flattening operations to stdout. The default value is 0—no output.

The following is an example of a flattening success. It will display if this option is non zero.

```
Flatten: {case.v:7} instance CASE2 of module mycase into module 
case_top (SUCCESS)
--> Successfully flattened. [parent=2 child=2 comb=4]
```
The following message will appear *only* when the flattening verbosity level is non zero.

```
Flatten: \{big, v:5\} instance big of module big into module big top
(FAILURE)
--> Both the parent and sub modules were too large. [parent=7 
child=7 comb=14]
```
The child=<num> provides the Carbon compiler's perceived size for that instantiated submodule. Increasing the -flattenThreshold option larger than <num> would allow flattening for that specific submodule (see ["-flattenThreshold <integer>" on page 3-23\)](#page-22-0).

The following is an example of a final flattening summary when the flattening verbosity level is non zero.

```
Flattening Summary: 2 instances flattened into 1 parent modules.
```
#### **-verboseLatches**

Use this option to output a list of latches found in the design to stdout. For example:

foo.v: 9 Net is a latch.

### **-q**

By default, the Carbon compiler outputs the progress of the build including elapsed time and estimated percent-done. Note that it also prints out a phase number, which is useful to your Carbon Applications Engineer should you encounter any problems. Use this option to enable quiet mode and suppress *all* Carbon compiler banner output.

*Note: This option has no effect on other information, such as warnings and errors, that are written to stdout.*

#### **-w**

Specify this option to suppress all Warnings generated by the Carbon compiler. See ["Output](#page-49-0)  [Control" on page 4-50](#page-49-0) for additional information about message severity levels.

#### **-stats**

Use this option to print time and memory statistics for the compilation to stdout.

#### **-version**

Use this option to obtain the product version of the Carbon compiler. The version information displays, and then the Carbon compiler exits. Sample version output is shown below:

v8.0.0

### **-verboseVersion**

Use this option to print various internal version strings. The version information displays, and then the Carbon compiler exits. Sample verbose version output is shown below:

Release identifier: v8.0.0 CVS id string \$Revision: 1.7516.2.15 \$, \$Date: 2015/02/03 02:33:35 \$Carbon compiler platform: Linux Verific version: Mar14\_SW\_Release, URL: http://svn/svn/CMS/ branches/BR01\_cbuild, Revision: 2716

Your Carbon representative may ask you to run this command to confirm Carbon version information.

# Chapter 4

# Carbon Compiler Directives

This chapter provides detailed information about the Carbon compiler directives.

# 4.1 Using Directives

Directives are compiler commands that can be contained in a directives file, or embedded in the HDL source code. Directives control how the Carbon compiler interprets and builds a linkable object.

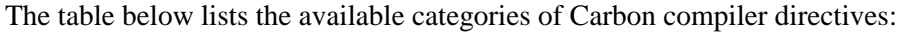

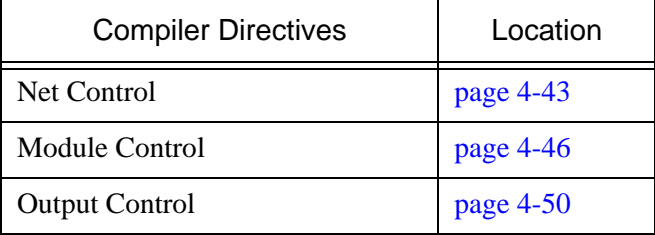

# **4.1.1 Using a Directives File**

A directives file is passed to the Carbon compiler using the -directive command-line option (see [page 3-21\)](#page-20-0). The syntax of a directives file is line oriented—each directive and its values must be specified on a single line separated only by spaces. You must use the back slash (\) to indicate line continuation when necessary. Any extra white space between the directive name and values is ignored.

Multiple instances of the -directive option are allowed. Directives specified in a file are cumulative, meaning there is no precedence—all directives are used.

You may use the pound sign (#) to specify comments in your directives file. You may also use wildcards (\*) and single character match (?) within a directives file. Note, however, that they apply only to *one level* of hierarchy in the design. To traverse multiple levels, use the following format:

observeSignal top.\* top.\*.\* top.\*.\*.\*

This would apply the observeSignal directive to three levels of the design hierarchy.

observeSignal \*.\*

In this example, the observeSignal directive would apply to *all* nets in the design.

For directives that take a <list of signals>, you may specify a single signal by hierarchy or you can specify signals by module—in which case every instance of the module is affected.

observeSignal sub2.sig3

This would apply the observeSignal directive to *all* instances of sig3 under module sub2.

Note that you can specify only one level of hierarchy when using this syntax. You cannot enter "observeSignal u1.sub2.sig4".

### **4.1.1.1 Using Directives on Signals Inside Generate Blocks**

Adding directives on signals inside generate blocks, and blocks under generate blocks, is done in a slightly different fashion. The following example illustrates the hierarchical names of the two registers declared inside a generate for loop.

```
module top(in, out, clk);
  parameter genblk2 = 0;
   input in;
   output out, clk;
   genvar i;
   generate
   for (i=0; i<1; i = i+1)begin: named_block
         if (1)
            begin
               reg c; // top.named_block[0].genblk1.c
            end
         if (1)
            begin
               reg d; // top.named_block[0].genblk02.d
            end
      end
   endgenerate
endmodule
```
The reason the second unnamed generate block is called genblk02 is because the parameter genblk2 is already using that name in the module scope. This follows the Verilog Language Reference Manual guidelines when naming generate blocks uniquely.

To make these signals observable, add the following information in a directives file:

observeSignal top.named\_block[0].genblk1.c observeSignal top.named\_block[0].genblk02.d

*Note: Beginning with CMS Version 5.16, the command line switch -verboseUniquify no longer reports uniquified names for unnamed generate blocks.*

*Unnamed generate begin/end blocks have a specific name defined for them by the Veri-*

*fic parser that follows the naming convention defined in the Language Reference Manual. These names are no longer reported by the -verboseUniquify switch.*

# **4.1.2 Embedding Directives in Comments**

As an alternative to a directives file, a limited set of directives (see ["Supported Embedded Net](#page-40-0)  [Directives" on page 4-41](#page-40-0)) may be embedded in the Verilog or SystemVerilog source as comments, with a syntax similar to synthesis pragmas. The prefix carbon, shown in the examples below, is automatically recognized by the Carbon compiler. An embedded directive is associated with a net or a module.

To use a prefix other than carbon to identify embedded directives, specify it on the commandline. For Verilog or SystemVerilog: Use the -synth\_prefix option.

A sample section of a Verilog file is shown below:

```
...
module top(in1, in2, clk1, clk2, out, ena);
   input in1, in2;
   input ena; // carbon tieNet 1'b1
  output out;
   input clk1;
   input clk2; // carbon collapseClock top.clk1
   reg a; // carbon observeSignal
            // carbon depositSignal
   always @(posedge clk1)
      if (ena)
         a \leq -\sin 1;wire out; // carbon depositSignal
   flop u2(out, in2, clk2, ena);
endmodule
...
```
### <span id="page-40-0"></span>**4.1.2.1 Supported Embedded Net Directives**

The net directives supported in this fashion are listed below. Net directives apply to the specified net in every instance of the module.

- observeSignal
- depositSignal
- forceSignal
- exposeSignal
- tieNet
- ignoreSynthCheck
- collapseClock
- slowClock
- fastReset
- asyncReset
- scObserveSignal

scDepositSignal

Net directives apply to the last wire or register declared prior to the Carbon embedded directive. If multiple wires or registers are declared on the same line, the directive is applied only to the last wire or register declared. For the following, deposit Signal is applied only to cff:

```
reg aff, bff, cff; // carbon depositSignal
```
For the following, observeSignal is applied to absig:

wire absig = en ? a in : b in; // carbon observeSignal

If multiple directives are to be to placed on a wire or register, the directives must be placed on separate lines prior to the declaration of other wires or registers. The following shows how to put both observeSignal and depositSignal directives on reg a:

reg a; // carbon observeSignal // carbon depositSignal

### **4.1.2.2 Supported Embedded Module Directives**

Supported module directives are listed below. Module directives apply to every instance of the module in which they are declared.

- hideModule
- flattenModule
- flattenModuleContents
- allowFlattening
- disallowFlattening
- enableOutputSysTasks
- disableOutputSysTasks

To apply a module directive as an embedded directive, add the comment to the same line as the module declaration. To apply multiple embedded module directives, specify the directives on separate lines.

In the following example, the disallowFlattening directive is applied to the module called top and the allowFlattening and enableOutputSysTasks directives are applied to the module called bottom:

```
module top(clock, in1, in2, out1); // carbon disallowFlattening
...
  bottom u1(clock, in1, in2, out1);
endmodule
module bottom(clock, in1, in2, out1); // carbon allowFlattening
                                 // carbon enableOutputSysTasks
...
endmodule
```
# <span id="page-42-0"></span>4.2 Net Control

In effect, the observeSignal, depositSignal, and forceSignal directives provide access to specified signals in the Carbon Model from the external environment. The Carbon Model API functions can be used to observe, deposit, and force signal values.

### **observeSignal <list of signals>**

Identifies the nets in the design that must be observable during runtime; the current values may be retrieved. In order for a signal to be observable during validation runtime, it *must* be marked before compilation. Note that marking a signal as observable does not imply that it will accept deposited values.

Nets marked as observable are never optimized away by the Carbon compiler, and their values are guaranteed to be correct at all times (match what the hardware is intended to do). In addition, any dead signal that is marked observable, for example, a signal that does not reach an output of the design, will be reanimated.

Nets not marked as observable may be visible when the full symbol table is loaded via the Carbon Model API. However, any unmarked net may be optimized away by the Carbon compiler making the validation runtime faster.

When you plan to use the Carbon Model Studio™ tool to create a Carbon component, you must mark any internal signals with observeSignal to make them available in Carbon Model Studio as debug registers or for profiling.

### **depositSignal <list of signals>**

### **depositSignalFrequent <list of signals>**

### **depositSignalInfrequent <list of signals>**

These directives identify the nets in the design that will accept deposited values. The nets may be inputs, registers, or un-driven logic. In order to allow values to be deposited on a signal during validation runtime, the signal must be marked before compilation. Note that marking a signal as depositable does not imply observability. The Carbon compiler does not process deposits as outputs; the driving logic of a depositable net may be eliminated due to liveness checks.

Deposits on nets can occur frequently, as with a clock, or infrequently, as with a control pin. In some situations, your Carbon Model will run faster if you specify depositable nets as frequent or infrequent during compilation. Follow these guidelines to decide which variation of this directive to use:

- depositSignal: The Carbon compiler automatically categorizes a net as frequent or infrequent. In general, all deposits are marked as infrequent unless part of a clock tree, in which case they are marked as frequent. If you are using very few depositSignal and forceSignal directives, then the depositSignal directive is probably sufficient and should not noticeably impact Carbon Model performance.
- depositSignalInfrequent: If your design has many nets that you intend to mark with depositSignal or forceSignal directives, use the depositSignalInfrequent directive to improve performance. To identify infrequently accessed nets, analyze the nets noted in message 1057 in the compile output and re-run the design, using the deposit-SignalInfrequent directive to mark all infrequently accessed nets (such as control pins and enables).

• depositSignalFrequent: To improve performance, specify the depositSignalFrequent directive for data pins that change every four schedule calls or more. You do not have to specify the depositSignalFrequent directive for clocks and clock tree inputs as the Carbon compiler automatically marks them as frequent.

If both depositSignal and one of the other two variations are specified, the Carbon compiler assigns the net according to your more detailed directive. If both of the other two variations are specified simultaneously, the Carbon compiler uses the first one given and prints a warning.

When you plan to use the Carbon Model Studio tool to create a Carbon component, you must mark any internal signals with depositSignal in order for Carbon Model Studio to make them depositable in the component.

*Note: An error occurs if depositSignal is used on the output of combinational logic. You can use forceSignal as an alternative.*

### **forceSignal <list of signals>**

Identifies the nets in the design that are forcible; the listed signals can be forced to specified values. In order for a signal to be forcible during validation runtime, it *must* be marked before compilation.

### **collapseClock**

Use this directive to indicate that the specified clocks are equivalent, meaning that the values are the same (but they may have completely different logical paths). The syntax for this directive is:

collapseClock <master clock> <list of subordinate clocks>

where  $\langle$  master clock $\rangle$  *must* be a single, specific hierarchical signal in the design. Note that the Carbon compiler will substitute <master clock> for each <subordinate clock> it finds in the design. This may improve the performance of the generated object.

A clock equivalency table will be generated automatically and written to the file ./<design name>.clocks (./libdesign.clocks by default). The table shows all clocks that will be treated as equivalent either because they were proven equivalent, or because they were specified to be equivalent with the collapseClock directive.

*Caution: Equivalent does not mean aliased. The use of this directive is an assertion that the subordinate clocks have the same value as the master clock. The Carbon compiler may or may not alias these clocks together (i.e., they may or may not share storage), and does not guarantee changes to data propagation. Setting this option incorrectly can also introduce errors which are very difficult to debug if non-equivalent clocks are collapsed.*

### **slowClock <clock names>**

Use this directive to identify clocks that are routed slowly in the chip, so that they are slower than async resets. If a slow clock rises at the same time as a reset is deasserted, then the code with the clock block runs. By default, clocks are assumed to be faster than resets, and so resets will be assumed to still be deasserted in a race. See also fastReset, below. A slowClock will be slower than any reset, but those resets are not necessarily faster than other clocks.

#### **fastReset <reset names>**

Use this directive to identify resets that are routed fast in the chip, so that they are faster than clocks. If a clock rises at the same time as a reset is deasserted, then the code with the clock block runs. By default, clocks are assumed to be faster than resets, and so resets will be assumed to still be deasserted in a race. See also slowClock, above. A fast Reset will be faster than any clock, but those clocks will not necessarily be slower than other resets.

#### **asyncReset <reset names>**

Use this directive to identify synchronous resets that the Carbon compiler should treat as asynchronous resets, if possible. Combined with fastReset or slowClock, this directive allows reset data to be scheduled faster than clocks.

#### **tieNet**

This directive allows you to disable logic within a design by tying it to a constant. Note that this applies to all instances of a module. The syntax for this directive is:

tieNet <HDL constant> <list of module nets>

where  $\langle HDL$  constant> is a Verilog constant expression of the form *N'h* $\langle$ *number*> or *N'b<number>*. If there are any Xs or Zs in the constant, the Carbon compiler issues an error and the compile fails. If the integer is constrained, the Carbon compiler does not check if the constant is out of the constrained range.

The <*list of module nets*> is a white-space separated list of *<module-name>.<net-name>* strings. For vectors, the specified constant applies to the *entire* net (part or bit selects are not supported). If an instance-based name is used, the Carbon compiler issues an error and the compile fails. This directive does not currently support parameterized module nets.

Note that tie net constants are treated as unsigned constants. If the net is signed, its value will be equivalent to a simple cast. If the net is smaller than the constant, it is truncated. If the net is larger than the constant, it is zero-extended.

All module nets specified with the tieNet directive will be processed as follows:

- 1. All assignments to the net will be removed.
- 2. A new continuous assign will be added to the module with the constant on the right-hand side.

This process will be done before optimizations, and will occur even if they are turned off (see ["-](#page-18-0) [O <string>" on page 3-19](#page-18-0) for more information). Note that this process could lead to further optimizations, which may improve performance of the resulting Carbon Model.

*Note: tieNet can be applied only to simple types, like wires in Verilog. Anything more complicated than these types, for example, arrays of arrays, records, or enumerations, are not currently supported.*

### **ignoreSynthCheck <list of signals>**

This directive will suppress sensitivity list checking for the specified nets in Verilog designs. By default, the Carbon compiler performs synthesis checking in the sensitivity list of always blocks during the build. You may receive errors and warnings about unsynthesizable constructs in your design. If there are sensitivity list constructs that cannot be fixed, or that you know will not cause issues in your design, use this directive to selectively suppress sensitivity list checking for those nets.

### **scDepositSignal <list of signals> scObserveSignal <list of signals>**

These directives are used for Carbon components for both SystemC and SoC Designer Plus. They must be set prior to compilation of the Carbon Model.

When creating a SystemC component, whether using the command line carbon systemCWrapper tool or Carbon Model Studio, use these directives to make internal nets available as members of the SystemC component. The member signals can be read/written from SystemC to examine/deposit the values of the scObserveSignal/scDepositSignal nets.

For Carbon components for SoC Designer Plus, use these directives in Carbon Model Studio to mark any internal signals that you want to make into ports on the Carbon component. In other words, these internal signals will become ports that SoC Designer Plus can access directly.

Note that scDepositSignal and scObserveSignal provide the same functionality as the depositSignal and observeSignal command-line options—making the nets available from the Carbon Model API, displaying the nets in waveforms, etc. They also may be used in HDL comments, for example:

reg foo; // carbon scObserveSignal

# <span id="page-45-0"></span>4.3 Module Control

### **hideModule <list of module names>**

This directive identifies a module in the design hierarchy that you intend to be hidden in the Carbon Model. Note that this directive applies to all instances of the specified module(s). All waveforms for the specified module and its descendents will be suppressed.

*Note: The Carbon compiler issues a warning if the specified module names are not found.*

### **enableOutputSysTasks <list of module names> disableOutputSysTasks <list of module names>**

Use these directives to enable or disable output system tasks by module.

*Note: The* -enableOutputSysTasks *command-line option, described on* [page 3-31](#page-30-0)*, is used to enable support for \$display-type system tasks throughout a design.* 

Wild cards are not supported in the module specification. Verilog and SystemVerilog users may specify these directives in the source code if you use the HDL comment form:

// carbon enableOutputSysTasks

### **substituteModule**

Use this directive to replace the body of one Verilog module with the body of another Verilog module.

*Note: The term 'body' refers to the functional implementation of the module.*

There are two forms of the directive:

- Form 1: substituteModule <old module name> <new module name>
- Form 2: substituteModule <old module name> portsBegin <old port1 name> \ <old port2 name> <old port3 name> portsEnd \ <new module name> portsBegin <new port1 name> \ <new\_port2\_name> <new\_port3\_name> portsEnd

The body of all instances of  $\ll$  and  $\ll$  is replaced with the body of  $\ll$  new module>.

Use Form 1 if:

- The module instantiation uses positional port connections for the port list AND the order of the ports in the <old\_module> and the <new\_module> positionally match up one-forone.
- The module instantiation uses named port connections AND the formal port names in the <old\_module> and the <new\_module> match one-for-one.

Use Form 2 if:

The module instantiation uses named port connection for the port list and there is a need to rename one or more of the formal port names. In this case the named port names are paired up:

```
old port1 name:new port1 name,
old port2 name:new port2 name,
old port3 name:new port3 name ...
```
and the old formal port names in the instantiation line are replaced with the new\_port names. Using this form does not require that the order of the ports in the old module and new\_module definitions be identical.

It is an error if there are not an equal number of named ports in the two portsBegin .. portsEnd regions.

Examples of module instantiations with two forms of port connection lists:

```
module1 u1(a,b,c); // positional port
module2 u2(.fA(a), .fB(b), .fC(c)); // named port
```
Restrictions:

- The definition for new module must be included and compiled without errors. The definition for old\_module is not needed and is ignored.
- If the module instantiation specifies parameter values and lists just values in the parameter port list then the parameter values are mapped by position from old module to new module.
- If the module instantiation uses parameter assignments in the parameter port list then the values are mapped by the indicated name; e.g., param1 and param2 in this instantiation:

```
module3 #(parm1=5,param2=2) u3(a,b,c)
```
### **inline <module>.<task> inline <module>.<function>**

Use these directives to force the inlining of the specified  $\langle$  module>.  $\langle$  task> or  $\langle$  module>.<function> into all calling scopes; that is, the Carbon compiler replaces all specified task and function calls with the contents of the called task or function. Wildcards are allowed for both the module and task/function names.

The inline directive for functions in a package is not supported.

If the specified modules or tasks/functions do not exist in the RTL code, the following warnings are produced:

Warning 57: Module x does not exist; 'inline' directive ignored.

Warning 106: Task/Function x does not exist in module top; 'inline' directive ignored within this module.

If the specified task or function is called via hierarchical references, the following warning is generated:

```
Warning 107: Task/Function t in module declarations has hierarchi-
cal referrers which may prevent inlining.
```
# **4.3.1 Flattening**

The following four directives are used to flatten hierarchy in designs—conditionally or unconditionally, as described. These directives are effective only if flattening has not been disabled (see ["-noFlatten" on page 3-22](#page-21-0) for additional information).

### **flattenModule <module name>**

This directive identifies a module to be fully flattened, including the module itself, disregarding any thresholds (specified with command options). This operation will flatten *all* instances of the named module into the instantiating parent module. For example:

```
flattenModule flop
```
All submodules of flop will be flattened into flop. All instances of flop will be flattened into the instantiating parent module.

### **flattenModuleContents <module name>**

This directive identifies a module whose contained hierarchy is to be fully flattened, disregarding any thresholds (specified with command options). The specified module will become a container for all of the flattened contents. This operation will occur for *all* instances of the named module. For example:

```
flattenModuleContents pad_block
```
All submodules of pad block will be flattened into pad block.

### **allowFlattening <module name>**

Allows flattening to occur under a specified module, respecting thresholds defined by command options. This directive can be used in conjunction with disallowFlattening (see next).

Note that this directive may be applied to a descendant module under a module marked with the disallowFlattening directive.

### **disallowFlattening <module name>**

Disallows flattening to occur under a specified module, respecting thresholds defined by command options. This directive can be used in conjunction with allowFlattening (see previous). For example (assume top.machine):

```
disallowFlattening top
allowFlattening machine
```
In this example, flattening is disabled except for submodules under instantiations of the machine module. The contents of the top.machine hierarchy could be flattened.

Note that this directive may be applied to a descendant module under a module marked with the allowFlattening directive. For example (assume top.machine.crc32):

```
disallowFlattening top
allowFlattening machine
disallowFlattening crc32
```
## **4.3.1.1 Flattening Directive Interactions**

Note the following interactions when using flattening directives:

- If disallowFlattening and allowFlattening reference the same module, an error will occur.
- The flattenModule and flattenModuleContents directives may be applied to a descendant module of a module marked allowFlattening or disallowFlattening.
- The flattenModule and flattenModuleContents directives mark areas for unconditional flattening. If allowFlattening references a module marked by, or contained within, a flattenModule or flattenModuleContents module, a warning will be generated; the allowFlattening has no affect.
- If disallowFlattening references a module marked by or contained within a flattenModule or flattenModuleContents module, an error will occur.
- If flattenModule and flattenModuleContents reference the same module, a warning will be generated and flattenModule prevails.
- If a flattenModuleContents sub-module occurs within a flattenModule module, an error will occur.
- If a flattenModule sub-module occurs within a flattenModuleContents module, a warning will be generated; the flattenModule directive has no affect.
- A warning will be generated if any of these directives are present and flattening has been disabled with the -noFlatten command-line option.
- An error will be generated if the specified module does not exist.

# <span id="page-49-1"></span><span id="page-49-0"></span>4.4 Output Control

By default, the Carbon compiler outputs the following message severity levels:

- Note Informational only.
- Warning Indicates a condition that will not cause the operation to fail. However, if not addressed *may* resurface at run time.
- Alert Indicates a demotable error (may be demoted to a Warning or Note, or may be suppressed).
- Error Indicates a condition that will cause the generated Carbon Model to be incorrect, *i.e.*, the operation will fail. In this case, the Carbon compiler continues to run and search for additional errors before it exits.
- Fatal Indicates a condition that will cause the generated Carbon Model to be incorrect; the Carbon compiler exits immediately.

You can "promote" the severity of any message using the following directives. For example, you can make a Note be an Error. You can also "demote" the severity of Alerts, Warnings, and Notes. You *cannot* demote Fatal or Error messages.

### **errorMsg <message IDs>**

Identifies the Carbon compiler message numbers that should be treated as Errors.

### **warningMsg <message IDs>**

Identifies the Carbon compiler message numbers that should be treated as Warnings.

### **infoMsg <message IDs>**

Identifies the Carbon compiler message numbers that should be treated as informational (as a Note).

### **silentMsg <message IDs>**

Identifies the Carbon compiler message numbers that are to be suppressed. Note that suppressed messages will still be output to the ./libdesign.suppress file (by default). Note that you can suppress *only* Notes, Warnings, and Alerts (Errors and Fatals cannot be suppressed).

# Chapter 5

# Language Support

This chapter covers the support provided by the Carbon compiler software for Verilog and SystemVerilog. Syntactic elements are grouped into the following categories: supported, limited support, unsupported, and ignored.

If the Carbon compiler encounters a construct that is *unsupported*, it:

- issues a warning and continues, or
- issues an alert or error and exits.

In cases where errors are reported, the offending constructs must be removed through remodeling. In cases where an alert is reported, the construct must be fixed or the alert demoted. See ["Output Control" on page 4-50](#page-49-0) for additional information about the Carbon compiler messages.

If the Carbon compiler encounters a construct that is *ignored*, it may or may not issue a message and will continue compiling (with some exceptions; see the following commandline options for additional information: ["-2001" on page 3-30](#page-29-0) and ["-enableOutputSys-](#page-30-0)[Tasks" on page 3-31\)](#page-30-0).

The following sections are provided in this chapter:

- [Verilog Support](#page-51-0)
- [SystemVerilog Support](#page-64-0)

# <span id="page-51-0"></span>5.1 Verilog Support

In general, Carbon supports the synthesizable subset of the Verilog language.

# **5.1.1 General Constructs**

### **Supported**

- modules (macromodule) and instances
- ANSI style port declarations
- identifiers (including escaped identifiers)
- memories (2 or more dimensional reg arrays)

Maximum bit size of the array is  $2^{32}$  bits. See also memory index expressions in Limited Support section, below.

- parameters, localparams, and parameterized instances
- expressions (with all operators)
- bit selects and variable indices
- strings
- directives

```
'define, 'default nettype, 'ifdef, 'ifndef, 'else, 'endif, 'undef,
'include, 'resetall, 'timescale (used to scale clock time)
```
By default, 'define CARBON is inserted in all Verilog files.

**Usage Notes for conditional code blocks:** Conditional code blocks must open ('ifdef, 'ifndef) and close ('endif) in the same file. For example, placing an 'ifdef in one file and its corresponding 'endif in an 'included file is illegal. 'else directives must also be placed in the same file as their associated 'ifdef or 'ifndef.

Similarly, when used in a 'protected section, conditional code blocks must open and close within that section. When used in a file with one or more 'protected sections, paired 'ifdef and 'endif directives must be placed outside of 'protected sections. For example, placing an 'ifdef in a file and its corresponding 'endif inside of a 'protect/'endprotect is not supported.

- Unsized Constants. In both self-determined and context-determined conditions, these constants are truncated according to the rules in the Language Reference Manual.
- if finone Conditions. As mandated by the Language Reference Manual, only simple module paths may be described with an ifnone condition.

### **Limited support**

• Port specifications in module declarations are generally supported; however the following cases are not supported:

Concatenation expression in the module declaration port list is not supported:

module foo  $\{a,b\}$ ,  $d\{e,f\}$ );

A bit or part select that is not for the full identifier is not supported:

```
module foo ( in1[3:1] ) ; // full width not selected
input [3:0] in1;
```
Multiple occurrences of the same identifier in a module declaration is not supported, except when all bits are specified and listed in declaration order:

```
module foo (b[2], b[1], b[0]) // supported
input [2:0] b; 
module foo ( a, a); // not supported
input a;
```
• Port connections at module instantiation are supported except when the port connection is a hierarchical reference:

> mod inst1 (out, top.mid.foo); // out is supported // top.mid.foo is not supported

• Multiply driven nets

The Carbon compiler selects a driver and will not perform conflict resolution; the exception is tristates, which Carbon handles correctly.

• Specify blocks

The Carbon compiler does not ignore specify blocks, however it does ignore most of the contents of specify blocks. Only the following two optional and implicit connections are recognized: 1) between the net of the reference\_event and the delayed\_reference net, and 2) between the net of the data event and the delayed data net.

If the \$setuphold includes a specification for a delayed\_reference net and it is the same width as the net of the reference\_event, then a continuous assignment is created: assign delayed reference = reference event net;.

If the \$setuphold includes a specification for a delayed\_data net and it is the same width as the net of the data\_event, then a continuous assignment is created: assign delayed\_data  $=$ data\_event\_net;.

Note that this partial support \$setuphold does not imply that the timing check that is specified by the \$setuphold is supported or even considered by the Carbon compiler.

Memory index expressions

The Carbon compiler does not support memory index expressions that are wider than 32 bits. If a memory index expression wider than 32 bits is found, the Carbon compiler prints a warning and truncates the expression to the least significant 32 bits. The Carbon compiler implements the equivalent of the following transformation:

Original Verilog:

```
 ... 
  reg [7:0] mem [1023:0];
```
reg [63:0] index; ... always @(...) begin  $m$ [index] = value;

The Carbon compiler transformation:

```
 ... 
reg [7:0] mem [1023:0]; 
reg [63:0] index;
reg [31:0] short_index; 
... 
always @(...) begin
short index = index[31:0];mem[short_index] = value;end
```
In addition, the Carbon compiler prints an error if it finds that it must truncate an index expression and the memory has been declared with a range that includes negative values.

## **Unsupported**

• realtime

## **Ignored**

• #delays For example, in  $a = #5$  b; the #5 is ignored.

# **5.1.2 Hierarchical References**

The Carbon compiler supports hierarchical references *only* to nets, tasks, and functions with the restrictions discussed below. Hierarchical references to anything other than nets, tasks, and functions are not currently supported.

A hierarchical reference to a net must reference a module-scoped net. Hierarchical references to nets that are declared in other types of scopes are not supported (*i.e.*, named blocks, tasks, functions).

A hierarchical reference to a net must resolve to the same type, size, and bounds in all instantiations. For example, the following is not supported by the Carbon compiler because the hierarchical reference data.d in module child resolves to reg [31:0] d for the top.child instance, but to reg [0:31] d for the top.middle.child instance.

```
module top;
   middle middle();
   child child();
   topdata data();
endmodule
module middle;
   child child();
   middata data();
endmodule
```

```
module child;
   wire w;
   assign w = data.d[0];
endmodule
module topdata;
reg [31:0] d;
endmodule
module middata;
   reg [0:31] d;
endmodule
```
The Carbon compiler issues the following error in this case:

```
unsupported1.v:14: Error 3063: Hierarchical reference resolves to 
different net ranges in different instantiations
```
A hierarchical reference to a task must resolve to the same task in all instantiations. For example, the following is supported because the hierarchical reference to task data.t in all instances of child resolve to the same task t in module data.

```
module top;
   middle middle();
   child child();
   data data();
endmodule
module middle;
   child child();
   data data();
endmodule
module child;
   reg r;
   always
   begin
      data.t(r);
   end
endmodule
module data;
   task t;
      output o;
      o = 1' b0;endtask
endmodule
```
The following is not supported because the hierarchical reference to task  $data.t$  in module child resolves to task t in module topdata in one instance, but to task t in module  $mid$ data in another instance.

```
module top;
  middle middle();
   child child();
```

```
topdata data();
endmodule
module middle;
   child child();
   middata data();
endmodule
module child;
   reg r;
   always
   begin
      data.t(r);end
endmodule
module topdata;
   task t;
      output o;
      o = 1'b0;
   endtask
endmodule
module middata;
   task t;
      inout o;
      O = \sim O;endtask
endmodule
```
The Carbon compiler issues the following error in this case:

unsupported2.v:16: Error 3063: Hierarchical task enable resolves to different tasks in different instantiations

# **5.1.3 Net Types**

### **Supported**

- tri
- trireg
- $\cdot$  tri1, tri0
- wire

### **Limited support**

• wor, wand, trior, triand these are treated as wire; the Carbon compiler issues an alert and selects only one driver

# **5.1.4 Gate-level Constructs**

### **Supported**

- and
- nand
- or
- nor
- xor
- xnor
- buf
- bufif1, bufif0
- not
- notif1, notif0

# **5.1.5 Behavioral Constructs**

### **Supported**

- \$display
- \$fdisplay
- \$write
- \$fwrite
- \$fclose
- \$fflush
- \$dumpvar variants
- \$fsdbDumpvar variants
- repeat statements
- while statements
- for statements
- sensitivity lists
- *Note: The system tasks \$display, \$fdisplay, \$write, \$fwrite, \$fopen, \$fclose, and \$fflush must be enabled with the -enableOutputSysTasks command line option. Otherwise, the Carbon compiler issues a warning and ignores them. See [page 3-31](#page-30-0) for additional information.*

### **Limited support**

- \$readmemb and \$readmemh Filenames specified as strings (e.g. "data.dat") are supported. Filenames specified with variables are not supported.
- \$fopen

Filenames must be constants at Carbon compiler runtime (see "[Example: \\$fopen and file](#page-57-0)[names](#page-57-0)" below).

• disable

The target of the disable statement must be within the execution scope of the disable statement and must not be a hierarchical reference (see ["Example: disable statement" on](#page-58-0)  [page 5-59\)](#page-58-0).

### <span id="page-57-0"></span>**Example: \$fopen and filenames**

The following examples show uses of filenames with  $$fopen.$ 

```
$fopen("file1.dat"); // supported; filename is a constant
reg [72:1] filename1;
...
initial 
  begin
      filename1 = "file2.dau";
      filename1[1] = 1'b0; // change file extension from
                           // .dau to .dat
   end
$fopen(filename1); // supported; filename is a constant at 
                    // Carbon compiler runtime
----------------------------------------------------------
reg [72:1] filename2;
...
initial 
  begin
      filename2 = "file2.dau";
      if (in1) filename2[1] = 1^{\prime}b0; // conditionally change
                              // extension from .dau to .dat
   end
$fopen(filename2); // not supported; filename is not 
                    // a constant at Carbon compiler runtime
```
### <span id="page-58-0"></span>**Example: disable statement**

The Carbon compiler does not support the disable statement when the target of the disable is outside of the execution scope of the disable statement. Consider the following where only the first disable statement is supported because it is within the execution of the target block.

```
always @(posedge clock)
  begin
     begin : block_1
        if (a == 0)disable block_1; // supported
        else
            task1();
      end
      disable block_1; // not supported
   end
always @(posedge clock)
  begin
     begin : block_2
        if (a == 0)disable block_1; // not supported
      end
      disable block 1; // not supported
   end
```
In addition, disable statements are only supported when the target is not a hierarchical reference. For example:

```
always @(...) 
  begin
      if (in1 | in2)disable task1a.b1; // not supported
  end
```
#### **Unsupported**

- \$bitstoreal
- events
- \$fmonitor
- \$fstrobe
- \$finish
- force and release
- fork-join blocks
- \$itor
- \$monitor
- \$monitoroff
- \$monitoron
- \$random
- \$realtime
- \$realtobits
- \$recordon
- \$rtoi
- \$stime
- \$stop
- \$strobe
- \$timeformat
- \$time
- wait and forever

### **5.1.5.1 Format Specifications**

#### **Supported**

- The Carbon compiler supports the following escape sequences used for format specifications as defined in the Verilog standard (IEEE Std 1364™-2005): %h, %d, %o, %b, %c, %m, %s, %t, %u, and %z.
- *Note: The %u and %z format specifiers are supported only for the \$fwrite system output function.*
- *Note: The current implementation produces only zeros and ones, not x or z values, for %h, %o, %b, %v, and %z.*
- The following format specifications for real numbers are supported: %e, %f, and %g.

### **Unsupported**

• % % % % form at specifiers.

# **5.1.6 Switch-level Constructs**

#### **Supported**

- cmos
- nmos
- pmos

#### **Limited support**

- pullup sources are supported with the restriction: If a pullup source is connected to one or more bits of a vector, then a pullup source must be connected to *all* other bits of that vector.
- pulldown sources are supported with the restriction: If a pulldown source is connected to one or more bits of a vector then a pulldown source must be connected to *all* bits of that vector.
- strength ordering is supported, but limited to strong and pull strengths; strength propagation is not supported
- rcmos converted to cmos
- rnmos converted to nmos
- rpmos converted to pmos

### **Unsupported**

- tran (alias), rtran
- tranif1, tranif0
- rtranif1, rtranif0

# **5.1.7 User-Defined Primitives**

The Carbon compiler supports most commonly-modeled UDPs, thereby decreasing the time required to get a design compiled and into a test environment.

*Note: UDP descriptions generally do not yield the best performance from generated objects. Carbon encourages replacing UDPs with RTL models whenever possible.*

### **Supported**

latch models such as the following:

```
table
     // D G : Q : Qnext
      1 1 : ? : 1
      0 1 : ? : 0
      ? 0 : ? : -
endtable
```
### **Limited support**

- notifiers UDPs with notifiers will be handled, the notifier itself will be ignored
- special optimization of separate Q, Qbar Often Q and Qbar of a single flop are modeled with separate UDPs. The Carbon compiler should optimize the result to a single state element, but it may not always do so. In such cases, performance may be improved by remodeling the UDP pair, or adding UDP pair

### **Unsupported**

• latch models such as the following:

```
table
     // D G : Q : Qnext
    (01) 1 : ? : 1
    (10) 1 : ? : 0
      1 * : ? : 1
      0 * : ? : 0? 0 : ? : -
```
optimization to recognize this common situation.

endtable

- level behavior or combinational logic modeled with edges
- look-up-table implementation of UDPs

## **5.1.8 Synthesizable Subset**

### **Supported**

- always constructs that can be mapped:
	- into flops with 1 clock and asynchronous sets and resets; limited to one edge per signal
	- into latches with 1 clock and asynchronous sets and resets
	- to purely combinational logic
- blocks

begin-end and named

- blocking and non-blocking assignments
- conditional statements
- full\_case and parallel\_case in comments
- translate\_off/translate\_on
- tasks and functions
- genvars
- generate blocks that contain any of the following: declarations of variables, UDPs, gate primitives, continuous assignments, initial blocks, always blocks, functions, and tasks

• generate statements: generate-loop (generate-for), generate-conditional (generate-if), and generate-case

### **Limited support**

initial blocks with statements that can be evaluated to constants, or expressions that evaluate to constants

#### **Unsupported**

- procedural continuous assignments
- implicit state machines in always or initial blocks
- UDFs

## **5.1.9 Z State Propagation**

The Carbon compiler has limited support for Z state propagation. The Z propagation is supported in simple assignment statements only. For example, in the code below the Z state is propagated to the dout.

```
module top(clk, rst, dout, re, din);
   input rst, re, clk;
    input [3:0] din;
    output [3:0] dout;
    reg [3:0] dtemp;
    always @(posedge clk)
      if (re)
        dtemp <= din;
      else
        dtemp <= 'bz;
    assign dout = dtemp;
endmodule
```
Z propagation is implemented using aliasing, therefore any pullup or pulldown on one of the nets will be applied to both nets. This can cause a simulation mismatch between the Carbon Model and other event-driven simulators.

### **Unsupported**

- Any directives applied to the nets used in the assignment will stop the Z propagation from occurring because aliasing will not occur.
- The Carbon compiler does not support cases in which both of the nets in the assign are formal module ports, as in the following example:

```
module top(b1, b2, en, d);
    output b1;
    output b2;
    input en,d;
   assign b1 = b2;assign b2 = en ? d : 'bz;endmodule
```
### **Notes**

The following warnings can be reported when either the net is undriven (weakly driven) or one of the nets in the chain is undriven (weakly driven): Warning 4020: Net is undriven and Warning 4063: Net is weakly driven. An example for each type of warning is shown below:

#### **Undriven Example**

```
module top(b1);
   output b1;
  wire w1, w2;
   assign b1 = w1;assign w1 = w2;
endmodule
d.v:2 top.b1: Warning 4020: Net is undriven.
```
This warning reports that b1 is undriven because the chain of nets  $w2 > w1 > b1$  is undriven.

#### **Weakly Driven Example**

```
module foo(i1, o1, o2, o3);
    input i1;
   output o1;
   output o2;
   output o3;
   tri1 w2;
    tri0 w3;
  assign o2 = w2;
  assign o3 = w3;assign o1 = i1;
endmodule
tristate 30.v:4 foo.o2: Warning 4063: Net is weakly driven.
tristate 30.v:5 foo.o3: Warning 4063: Net is weakly driven.
```
These warnings report that  $\circ$ 2 and  $\circ$ 3 are weakly driven because the chain of nets w2- $\circ$ 2 and w3->o3 are weakly driven.

# **5.1.10 Exponent Operator Support**

Support for the exponent operator  $(a ** b)$  is limited to the following:

- At least one of the bases or exponents must be a constant.
- For non-constant bases the exponent must be constant power of 2.
- For non-constant exponents the base must be a constant power of 2.

# <span id="page-64-0"></span>5.2 SystemVerilog Support

For specific details about the SystemVerilog standard, refer to the *IEEE Standard for System-Verilog—Unified Hardware Design, Specification, and Verification Language (IEEE Std 1800™-2012).*

# **5.2.1 Supported Constructs**

The following SystemVerilog language constructs are supported:

- Integer declared in begin/end block
- Integer/genvar declared as localParam
- Use of inc\_or\_dec operator  $(++)$  or --)
- Continuous assigns to reg, blocking/non-blocking assigns to logic
- Assignment of multi-dimensional array in blocking/non-blocking assignments
- Full and slices of multi-dimensional arrays in port connections
- always\_comb, always\_ff, always\_latch, with the following qualifications:
	- Auto-trigger of body of block may not be performed at time 0.
	- Implicit sensitivity list of always\_comb block may not include inputs to functions called from within the always\_comb
- Use of combined assignment operators such as  $+=, |=, \&=$
- Arrays of regs declared within named block of a generate\_for loop shall have hierarchical names
- Timeunit and timeprecision
- Endmodule : <modulename> construct
- Case statements with case\_inside\_items
- User-defined types defined with the typedef syntax
- Enumeration declaration with typedef syntax, and usage of variables & values declared with this type. Built-in functions .first(), .last(), .size() are supported. Built-in functions .next(), .prev() and .name() are not supported.

# **5.2.2 Constructs with Limited Support**

The following SystemVerilog language constructs are partially supported:

• The function \$clog2() is supported in the case where the argument is a constant. The following alert is emitted if the argument is non-constant:

Alert 3271: Non-constant argument for \$clog2 is unsupported.

- The priority, unique, and unique0 keywords are ignored, but do not cause errors. The related Violation Checks are not performed and Violation Reports are not created. A warning is emitted that states that these keywords are ignored.
- Wildcard equality binary operators ("==?" and "!=?") are supported only when the righthand operand is a constant. For example:

```
a ==? 3'b1x0; // supported
3'b00x ==? c; // not supported
```
• case inside is fully supported *except* when 'x', 'z' or '?' values appear in the case select expression. If 'x', 'z' or '?' values are specified in the case select expression, the following alert is printed:

```
Alert 3273: 'x','z','?' values are unsupported for case statement 
select expression.
```
The following table shows examples of supported and unsupported case inside expressions:

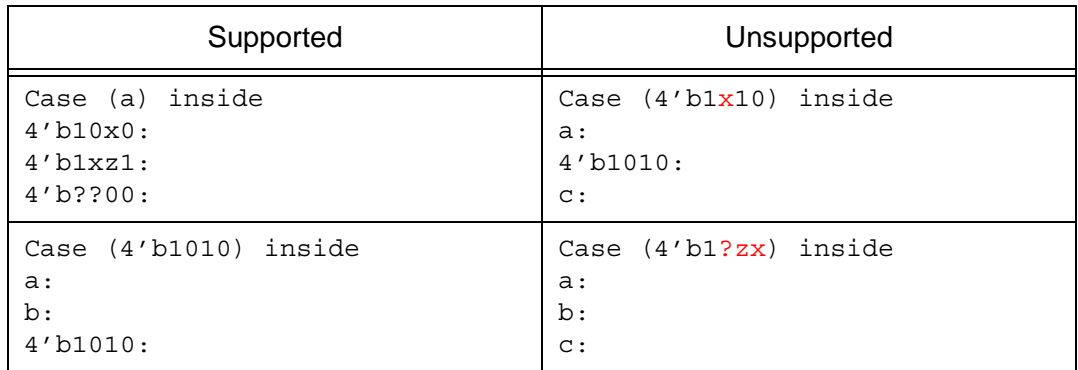

- The cast operator is supported when the casting type is a constant (see the Language Reference Manual, section 6.24.1).
- If you use the always comb, always ff, or always latch construct, be aware of the following limitations:
	- Section 9.2.2.2 of the Language Reference Manual specifies that variables written on the left-hand side of assignments must not be written to by other processes. The Carbon Compiler does not perform this check or issue a warning if this language requirement is not met.
	- The Carbon Compiler does not check or warn the user if the logic within the always\_comb does not represent combinational logic. Similarly, checks are not performed and warnings are not issued if the logic within always\_ff does not represent flip-flop logic, or if the logic within always\_latch does not represent latch logic.

Unions are partially supported:

- Packed unions are not supported.
- In general, unpacked unions are supported with the following limitations:
	- Unpacked unions are not supported in the port list of the top-level module. This is because the SystemVerilog standard does not specify how many bits are required to represent an unpacked union. Therefore, it is impossible to know how many bits to reserve for an unpacked union port. This construct is probably unsynthesizable.
	- Structures *are* supported inside unpacked unions, but arrays of structures are not.
	- The observeSignal or forceSignal directive does not work on some members of an unpacked union - specifically on members whose datatype matches an earlier member of the same union.

This is because these members are not uniquely represented in the union; instead, they share the same value as the earlier member. All references to these 'duplicate' members are mapped onto the earlier member, which *is* represented in the union. So any attempt to apply an 'observeSignal' on a duplicate member of the union results in an error similar to the following:

```
Alert 8: No match was found for signal union struct1.u1.s2.a
```
Structures are partially supported:

- Packed structures are not supported.
- Unpacked structures are supported with the following limitations:
	- Arrays of structures are not supported
	- Assignments to objects defined as structures are supported, but any initial value assignments to structure members (values defined in the structure definition) are not supported. (Language Reference Manual 1800-2012 7.2.2)
	- Module inputs declared using the ANSI style declaration, *and* using an unpacked structure type, *and* specifying a default value are only partially supported. The declaration is supported but the default value is not applied. (Language Reference Manual 1800-2012 23.2.2.4, for instantiation rules - 23.3.2.1-23.3.2.4)

# **5.2.3 Support for New Data Types**

The following new data types are supported:

- logic
- bit
- **byte**
- shortint
- int
- longint

# Appendix A

# Dumping Waveforms in the Carbon Environment

Dumping waveforms from a simulation is very important to the debug process. This appendix describes waveform dumping procedures for various Carbon environments.

- [Waveform Dumping Implementation Notes](#page-68-0)
- [Basic C/C++ Testbench](#page-69-0)
- [SystemC Environment](#page-70-0)

# <span id="page-68-0"></span>A.1 Waveform Dumping Implementation Notes

This section applies specifically to hierarchy paths to nets and instances that are declared below a Verilog generate block. These paths are used in FSDB and VCD files when the Carbon model is dumping waveforms.

Beginning with Carbon Model Studio release 5.14.0, CMS follows standard Verilog naming conventions for hierarchy paths to nets and instances that are declared below a Verilog generate block. Previously, Carbon used a different format for these hierarchy paths:

- Verilog naming convention example: CORTEXA5MP.cortexa5\_1.u\_cortexa5\_1
- Legacy Carbon naming convention example:

CORTEXA5MP.cortexa5\_1\_u\_cortexa5\_1 (Note the underscore between the 1 and the "u".)

*Note: If you are using the SpringSoft Novas™ VCD-to-FSDB converter (VFast) be aware that the switches -orig\_scopename and -orig\_varname force VFast to convert the name according to standard Verilog naming conventions.* 

# <span id="page-69-0"></span>A.2 Basic C/C++ Testbench

In a simple C or C++ testbench, the Carbon Model API is used to dump waveforms. This should be done after the Carbon Model is created, but before any calls to carbonSchedule() have occurred. First, the wave file needs to be created and its handle saved for future API calls. Depending on the desired file type (VCD or FSDB), one of the following functions should be called:

```
CarbonWaveID *wave = carbonWaveInitVCD(obj, "design.vcd", elns);
CarbonWaveID *wave = carbonWaveInitFSDB(obj, "design.fsdb", e1ns);
```
In either case, the first argument to the function is the CarbonObjectID handle acquired when the Carbon Model was created. The second argument is the output file name, and the third argument is the desired timescale for the waveform. A full list of the enumerated types for timescales is available in the *Carbon Model API Reference*.

After the waveform file is created, there are several functions that can be used to control the actual waveform dumping. To dump a portion of a design's hierarchy, use carbonDumpVars():

```
carbonDumpVars(wave, 0, "top");
```
The first argument is the CarbonWaveID for the file that was created. The second argument is the number of levels of hierarchy that should be dumped; a value of zero means to dump *all* levels. The third argument is the hierarchy in the design that should be dumped. This can be a module instance or signal instance in the design.

Note that the level and hierarchy arguments operate in the same manner as in the \$dumpvars Verilog system task. As with \$dumpvars, multiple calls to carbonDumpVars() can be made to dump multiple parts of a design's hierarchy:

```
carbonDumpVars(wave, 1, "top");
carbonDumpVars(wave, 0, "top.core.fifo0");
carbonDumpVars(wave, 0, "top.core.fifo1");
```
When a waveform file is created, signals will automatically be dumped starting with the first carbonSchedule() call. During the course of the simulation, you can suspend and re-enable dumping using the following functions:

```
carbonDumpOff(wave);
carbonDumpOn(wave);
```
When dumping waveforms, it is important that the carbonDestroy () function be called at the end of the simulation. This function properly flushes and closes its waveform file (it also frees up memory used by Carbon structures, and invalidates the Carbon Model).

A program that uses these API functions can be found in the twocounter example of the Carbon distribution; see \$CARBON\_HOME/examples/twocounter/ twocounter.c.

# <span id="page-70-0"></span>A.3 SystemC Environment

Carbon's auto-generated SystemC module, the Carbon component for SystemC, has built-in support for waveform dumping. This can be enabled in two ways: on the command line, and by calling Carbon functions.

The first way is to unconditionally enable waveform dumping by adding one of two defines (depending on the desired file type) to the  $g++$  command line when compiling libdesign.systemc.cpp:

```
g++ -DCARBON_DUMP_VCD ...
g++ -DCARBON_DUMP_FSDB ...
```
These commands activate carbonSchedule on all clock edges and dump all variables.

The second way to enable waveform dumping is by calling the appropriate functions of the Carbon-generated SC\_MODULE. Assuming the instance of the SC\_MODULE is called "dut", you can do the following in your SystemC testbench to dump VCD/FSDB:

```
dut.carbonSCWaveInitVCD("design.vcd", SC_NS);
dut.carbonSCWaveInitFSDB("design.fsdb", SC_NS);
```
Note that the timescale in this case is the SystemC type, not the Carbon type. Then, you can specify the level and hierarchy to dump, similar to carbonDumpVars():

dut.carbonSCDumpVars(0, "top");

*Note: Since the Carbon component for SystemC is optimized for speed, the scheduler only runs when necessary. You can specify on the command line, using -D, for waveforms to be updated on every clock edge, as shown below:*

```
-DCARBON SCHED_ALL_CLKEDGES=1
```
Be aware that defining this on the compile line will cause *all* Carbon SystemC modules to schedule on every clock edge. This functionality will impact performance.

These functions have default parameters, so in many cases you can simply call:

```
dut.carbonSCWaveInitVCD();
dut.carbonSCDumpVars();
```
This will create a VCD file whose name is the same as the module name, with timescale SC\_PS, and dump the entire design hierarchy to it.
# Appendix B

# Using Carbon DesignWare Replacement Modules

## B.1 Replacing DesignWare Modules

Carbon's accelerated DesignWare replacement modules can be used to replace existing Synopsys DesignWare® components in your design. Carbon's replacement modules are optimized for the Carbon compiler and generally yield faster validation runtimes.

Carbon's replacement modules cannot be used independently of DesignWare modules; your design must include DesignWare libraries for Carbon's replacements to be used.

#### **If not replacing DesignWare modules**

cbuild -y <Synopsys\_DW\_path> +libext+.v+ -vlogTop <myTop> <myTop>.v

#### **If replacing DesignWare modules**

cbuild -y <Synopsys DW path> +libext+.v+ -vlogTop <myTop> <myTop>.v \ -f \$CARBON\_HOME/lib/dw/DW.f

To replace DesignWare modules, include the following on the command line:

- 1. The directory containing your DesignWare files,  $-y \leq$  synopsys DW paths.
- 2. The name of the top module in your design,  $-\nu \log \log \sqrt{\frac{\text{exp}}{\text{exp}}}$ , and the top module itself, <myTop>.v.
- 3. The Carbon-provided command file,  $-f$  \$CARBON  $HOME/Lib/dw/DW$ .f, that includes:
	- The -2001 option to enable Verilog-2005 compilation mode.
	- The full path to the Carbon DesignWare replacement library, \$CARBON HOME/ lib/dw/DW\_all.vp.
	- The directive file  $$C$ ARBON HOME/lib/dw/DW.dir. This file contains the full list of substituteModule directives.
- *Note: Instead of specifying the original DesignWare libraries with*  –y <Synopsys\_DW\_path> +libext+.v+*, you can reference them with* –v <Synopsys\_DW\_Path>/dwlib.v.

#### **Verifying the Replacements**

The Carbon DesignWare replacement modules have a "\_carbon" appended to the original DesignWare name. To see a list of replacements made by the Carbon compiler, type:

grep DW lib\*.hierarchy

# B.2 List of Carbon Replacement Modules for DesignWare

Check the directive file  $DW$ . dir for an up-to-date list of replacement modules. The current list of replacement modules includes:

DW01\_absval\_carbon DW01\_add\_carbon DW01\_addsub\_carbon DW01\_ash\_carbon DW01\_binenc\_carbon DW01\_bsh\_carbon DW01\_cmp2\_carbon DW01\_cmp6\_carbon DW01\_csa\_carbon DW01\_dec\_carbon DW01\_decode\_carbon DW01\_inc\_carbon DW01\_mux\_any\_carbon DW01\_prienc\_carbon DW01\_satrnd\_carbon DW01\_sub\_carbon DW02\_mac\_carbon DW02\_mult\_2\_stage\_carbon DW02\_mult\_3\_stage\_carbon DW02\_mult\_4\_stage\_carbon DW02\_mult\_5\_stage\_carbon DW02\_mult\_6\_stage\_carbon DW02\_mult\_carbon DW02\_multp\_carbon DW02\_prod\_sum1\_carbon DW02\_prod\_sum\_carbon DW02\_sum\_carbon DW02 tree\_carbon DW addsub dx carbon DW\_asymfifoctl\_s2\_sf\_carbon DW bin2gray carbon DW\_cmp\_dx\_carbon DW\_cntr\_gray\_carbon DW crc s carbon DW\_div\_carbon DW\_div\_pipe\_carbon DW\_fifoctl\_s1\_sf\_carbon DW\_fifoctl\_s2\_sf\_carbon

DW gray2bin carbon DW inc\_gray\_carbon DW\_minmax\_carbon DW\_mult\_dx\_carbon DW mult pipe carbon DW\_prod\_sum\_pipe\_carbon DW\_ram\_2r\_w\_s\_dff\_carbon DW\_ram\_r\_w\_s\_dff\_carbon DW shifter carbon DW\_sqrt\_carbon DW\_sqrt\_pipe\_carbon DW square carbon DW squarep carbon

## B.3 Troubleshooting

#### **Failure to specify replacement library path**

*Warning 3096: substituteModule directive could not find module: DW01\_add\_carbon Warning 3096: substituteModule directive could not find module: DW01\_add*

If the module that cannot be found ends in "\_carbon" as in the first example, then add \$CARBON\_HOME/lib/dw/DW\_all.vp to the cbuild command.

You may ignore the warning if the unfound module does not end in "\_carbon" as in the second example. This merely indicates that the Synopsys DesignWare module is not being used in the original design, but that a Carbon substitution exists for that unused module.

### **Failure to identify the top-level module**

*Error 3030: Multiple top-level modules found: <myTop>, DW01\_absval\_carbon, DW01\_sub\_carbon …*

The solution is to add the option  $-vlogTop$  <myTop> to identify the top-level module in your design.

### **Failure to specify the Synopsys DesignWare libraries**

*Alert 43003: Design unit DW01\_add is not found.*

The Synopsys DesignWare libraries are not being referenced correctly. Verify that the Design-Ware libraries are referenced correctly in your cbuild command.

*Troubleshooting* 

# Appendix C

# Using Carbon Profiling to Find Performance Problems

This appendix provides information about how to use Carbon's profiling tools to analyze your designs. Profiling allows you to learn where a program spends time and which functions call which other functions during execution. This information can help pinpoint performance issues and/or bugs.

For general information about compiling, running and interpreting the output of Carbon's profiling tools, see ["-profile" on page 3-33.](#page-32-0)

After running Carbon profiling to identify the functions that take the most time, examine the items that show up at the top of the profile list, called profiling hotspots, to see if something can be done to speed up the Carbon Model simulation time. The following tips can help you locate and fix performance problems in your code.

## C.1 Types of Performance Problems

Performance problems can have many causes, some may seem unexpected. The following is a partial list of causes of performance problems:

- 1. Time-consuming functions can appear as profiling hotspots. This may be reasonable; however, you can examine these functions to see if it is possible to re-write them to run faster. See the *Carbon RTL Style Guide* for suggestions for remodeling code to improve performance.
- 2. Even a fast function, if executed often, takes a significant amount of runtime. Therefore, profiling may point to a small function as being a profiling hotspot. In this case, you can verify that the number of calls to the function are justified.
- 3. If there are multiple calls to a function, it may be that some of the function calls are slow and some are fast.
- 4. The Carbon profiler looks at the lowest levels of the design and therefore may identify a simple library cell as a profiling hotspot. While this may seem counterintuitive, often the use of the cell is important, as shown in ["Example 1: A Simple Library Cell](#page-78-0)  [as a Profiling Hotspot" on page C-79.](#page-78-0)

## C.2 Locating the RTL Source of a Profiling Hotspot

At first glance, the RTL code identified as a profiling hotspot may not seem obviously timeconsuming. The next step is to search for how the hotspot's RTL code is used in the design to see why it is taking so much time.

Two techniques that can be used to find how the hotspots are used in the RTL design are 1) using the hierarchy file and 2) commenting out the hotspots. These techniques are explained below.

### **C.2.1 Using the Hierarchy File**

This is the simplest approach, but it only works for architectures/modules, not for functions.

- 1. Check the hierarchy file, lib<design>.hierarchy, to find the parent instances for any module.
- 2. The hierarchy file lists the architecture/module name in the first column, with child architectures/modules indented under their parent, the instance name in the second column and the source file name and line number in the last column. A sample hierarchy file is:

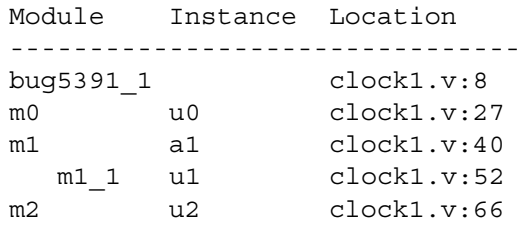

- 3. Match the location (source file and line number) from the profiling output to the location in the hierarchy file to find the name of the hotspot's RTL code and also to find the parent architecture/module (the "calling code") for that hotspot.
- 4. Examine the calling code to see if you can identify the reason for the performance problem (see examples below).

### **C.2.2 Commenting Out the Problem Function**

- 1. In the RTL source, comment out the hotspot's code block.
- 2. Recompile the design with the Carbon compiler.
- 3. The Carbon compiler prints error messages when a part of the code attempts to call the commented-out function. Therefore, these error messages point to the RTL code that calls the hotspot (the "calling code").
- 4. Examine the calling code to see if you can identify the reason for the performance problem (see examples below).
- 5. The above only identifies one calling source at a time. To locate other sections of code that call the identified hotspot, repeat steps 1-4 above, except in step 1, in addition to commenting out the identified hotspot, also comment out any previously identified calling code.

## C.3 Confirming that the Identified Calling Code Leads to the Profiling Hotspot

After identifying the RTL "calling code" for a profiling hotspot, you can confirm that these code sections are responsible for the profiling hotspot as follows:

- 1. Cut-and-paste the hotspot's RTL code and create an exact duplicate with a different name, for example DUPLICATE\_HOTSPOT.
- 2. Alter the identified calling code to make it call the newly created duplicate function.
- 3. Rerun the profiling. If the duplicate replaces its original as a profiling hotspot, you have identified the correct calling code for that hotspot.
- 4. Consider the interaction between the calling code and the hotspot and, if possible, re-write one or the other to try to speed up the Carbon Model (see below for examples of remodeling slow code).

# C.4 Re-writing RTL to Improve Performance

The following examples demonstrate how to improve performance in the RTL source.

## <span id="page-78-0"></span>**C.4.1 Example 1: A Simple Library Cell as a Profiling Hotspot**

After running the Carbon profiler, the following AND function appears as a profiling hotspot:

```
TEMP := (others => R);return (TEMP and L);
```
where R is a scalar and  $L$  is a variable sized vector. As a Carbon Model is a 2-state simulator, this logic returns either L or a vector of zeroes depending on the value of R.

At first glance, this AND function is not obviously time-consuming. The next step is to search for how the AND function is used in the code to see why it is taking so much time. Using the bucket number approach, we find that in the calling section of  $C++\text{-code}$ , L is a memory read.

Finding the corresponding RTL calling code shows that it is a six-way mux built out of AND and OR gates. The AND gate has memory reads in each leg which are executed unconditionally. This is not necessary because, by design, only one leg of the mux is used. The RTL calling code is:

```
OUT:=(mem1[addr] AND en1) OR
   (mem2[addr] AND en2) OR
   (mem3[addr] AND en3) OR
   (mem4[addr] AND en4) OR
   (mem5[addr] AND en5) OR
   (mem6[addr] AND en6) OR
```
Thus, the L leg of the AND function (the profiling hotspot) is an expensive unconditional memory read and the R leg is inexpensive. The solution is to remodel the AND function as follows to minimize computation of the expensive leg:

```
TEMP = (OTHERS = > '0');
if (R) then
   return L;
else
   return TEMP;
end if;
```
This moves the memory read inside an IF statement, making the mux much cheaper.

### **C.4.2 Example 2: Infrequently Occurring Architectures/Modules as Profiling Hotspots**

Occasionally performance gains occur from improved modeling of infrequently occurring modules. Consider an example in which a reg function, which is essentially a scalar flop, shows up a profiling hotspot. A check of the  $\text{lib-clesign}$ , hierarchy file shows that there are not many instances of this reg function.

However, an examination of the hierarchy files indicates a few places where the reg function is used in generates. Converting the requistances to requirement vectors, which do vectored operations, results in slightly better performance.

### **C.4.3 Example 3: Profiling is an Iterative Process**

After fixing some performance problems, you can rerun profiling to find which logic is now at the top of the profile. Logic that didn't look expensive before may now look more expensive, demonstrating that profiling is an iterative process.

For example, let's take a case where rerunning profiling after converting the reg instances to reg\_vec instances results in the reg\_vec function showing up as a profiling hotspot. Looking in the lib-design >. hierarchy file shows a number of FIFOs that are built with registers.

In this case, the performance issue is the decoder logic used to access the entries of the FIFO. Each register's write enable is computed with logic such as

```
(WADDR == i)
```
in a generate statement. If instead the memory is accessed directly with WADDR, none of this logic would be necessary. The write logic can be remodeled as a memory write process as follows:

```
if (WCLK == '1')DATA REG[WADDR] <= DIN;
```
This remodeling improves the performance a bit. The greatest performance gain is from remodeling the most used architectures; remodeling the smaller and less used FIFOs may not yield a big gain.

## C.5 Summary

- Trust the profiler. As shown in ["Example 1: A Simple Library Cell as a Profiling Hotspot"](#page-78-0) [on page C-79](#page-78-0), the profiler is finding hotspots even though they may not make sense at first. The key is to find how a hotspot is used even when the code itself doesn't look heavy.
- Two techniques for locating the RTL source and calling code for a profiling hotspot are:
	- Use the lib<design>.hierarchy file to find all instances and parent architectures/ modules.
	- Comment out functions/architectures/modules to find all instances in the RTL.
- Create a duplicate of a function/module and change the calling code to point to the duplicate function/module. This isolates the instances of that function/module in the profile report, enabling you to verify that the identified calling code and instance are indeed a performance problem.
- Iteratively rerun profiling as you fix performance problems.